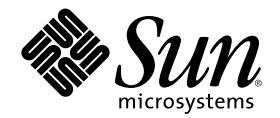

# Solaris 8 (Intel 플랫폼판) 장치 구성 설명서

Sun Microsystems, Inc. 4150 Network Circle Santa Clara, CA 95054 U.S.A.

부품번호: 806-2606-11 2002년3월

Copyright 2002 Sun Microsystems, Inc. 901 San Antonio Road, Palo Alto, California 94303-4900 U.S.A. 모든 권리는 저작권자의 소유입니다. 본 제품과 문서는 저작권에 의해 보호되며 그 사용, 복사, 배포 및 디컴파일을 제한하는 라이센스에 의거하여 배포됩니다. Sun과 Sun이 사용 을 허가한 자의 사전 서면 허가 없이는 본 제품이나 문서의 일부나 전체를 어떠한 형식으로든 복제할 수 없습니다. 글꼴 기술을 포함한 협력<br>업체 소프트웨어는 <mark>Sun</mark>의 공급업체에서 저작권을 소유하고 있으며, 사용 허가를 받았습니다.

본 제품의 일부는 캘리포니아 대학교에서 사용 허가를 받은 Berkeley BSD 시스템으로부터 파생되었을 수 있습니다. UNIX는 미국 및 다른 국가에서 등록된 상표로서, X/Open Company, Ltd.를 통해서 독점적으로 사용 허가를 받았습니다.

Sun, Sun Microsystems, Sun 로고, Solaris, docs.sun.com은 미국 및 다른 국가에서 Sun Microsystems, Inc.의 상표, 등록상표 또는 서비스표 입니다.

OPEN LOOK 및 SunTM Graphical User Interface는 Sun Microsystems, Inc.에서 그 사용자 및 사용 허가를 받는 자들을 위해 개발하였습니 다. Sun은 컴퓨터 산업을 위한 시각적 또는 그래픽 사용자 인터페이스 개념의 연구 개발에 있어서 Xerox가 이룩한 선구적인 노력을 인정합 니다. Sun은 Xerox로부터 Xerox Graphical User Interface에 대한 비독점적 사용 허가를 받았으며, 이 사용 허가는 OPEN LOOK 그래픽 사용 자 인터페이스를 실행하며 Sun의 서면 사용 허가 계약을 준수하는, Sun으로부터 사용 허가를 받은 사용자들에게도 적용됩니다.

제한된 권리: 미국 정부에 의한 사용, 복제 또는 공개는 FAR 52.227-14(g)(2)(6/87) 및 FAR 52.227-19(6/87) 또는 DFAR 252.227-7015(b)(6/95) 및 DFAR 227.7202–3(a)의 제한 사항을 따릅니다.

설명서는 "있는 그대로" 제공되며, 상품성, 특정 용도에 대한 적합성 또는 비침해에 대한 묵시적인 보증을 비롯한 일체의 명시적 또는 묵시 적 조건, 표현 및 보증 책임이 없음을 선언합니다. 단, 이러한 면책문이 법적으로 효력이 없는 경우에는 예외입니다.

Copyright 2002 Sun Microsystems, Inc. 901 San Antonio Road, Palo Alto, Californie 94303-4900 Etats-Unis. Tous droits réservés.

Ce produit ou document est protégé par un copyright et distribué avec des licences qui en restreignent l'utilisation, la copie, la distribution, et la décompilation. Aucune partie de ce produit ou document ne peut être reproduite sous aucune forme, par quelque moyen que ce soit, sans l'autorisation préalable et écrite de Sun et de ses bailleurs de licence, s'il y en a. Le logiciel détenu par des tiers, et qui comprend la technologie relative aux polices de caractères, est protégé par un copyright et licencié par des fournisseurs de Sun.

Des parties de ce produit pourront être dérivées du système Berkeley BSD licenciés par l'Université de Californie. UNIX est une marque déposée aux Etats-Unis et dans d'autres pays et licenciée exclusivement par X/Open Company, Ltd.

Sun, Sun Microsystems, le logo Sun, Solaris, et docs.sun.com sont des marques de fabrique ou des marques déposées, ou marques de service, de Sun Microsystems, Inc. aux Etats-Unis et dans d'autres pays.

L'interface d'utilisation graphique OPEN LOOK et Sun™ a été développée par Sun Microsystems, Inc. pour ses utilisateurs et licenciés. Sun reconnaît les efforts de pionniers de Xerox pour la recherche et le développement du concept des interfaces d'utilisation visuelle ou graphique pour l'industrie de l'informatique. Sun détient une licence non exclusive de Xerox sur l'interface d'utilisation graphique Xerox, cette licence couvrant également les licenciés de Sun qui mettent en place l'interface d'utilisation graphique OPEN LOOK et qui en outre se conforment aux licences écrites de Sun.

CETTE PUBLICATION EST FOURNIE "EN L'ETAT" ET AUCUNE GARANTIE, EXPRESSE OU IMPLICITE, N'EST ACCORDEE, Y COMPRIS DES GARANTIES CONCERNANT LA VALEUR MARCHANDE, L'APTITUDE DE LA PUBLICATION A REPONDRE A UNE UTILISATION PARTICULIERE, OU LE FAIT QU'ELLE NE SOIT PAS CONTREFAISANTE DE PRODUIT DE TIERS. CE DENI DE GARANTIE NE S'APPLIQUERAIT PAS, DANS LA MESURE OU IL SERAIT TENU JURIDIQUEMENT NUL ET NON AVENU.

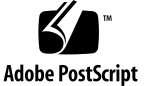

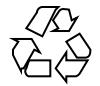

목차

머리말 **9 1.** 장치 구성 **11** 문제 확인 및 해결 11 물리적 주소 확장(PAE) 모드 11 ISA 장치 13 인식되지 않는 장치 15 자동 부트 16 제조업체 구성 프로그램 사용 16 플러그 앤 플레이 ISA 장치 자체 확인 16 PCI 장치 16 시스템 BIOS 17 비디오 디스플레이 장치, 모니터, 키보드, 포인팅 장치의 구성 방법 17 이더넷 장치 구성 17 이중 설정 17 커넥터 유형 18 100–Mbps 이더넷 성능 18 설치 후 구성 19 네트워크 카드 교체 19

**3**

**2.** 장치 참조 페이지 **21**

장치 참조 페이지 사용법 21

디스크 인터페이스 25

IDE/확장 IDE 디스크 컨트롤러(ATAPI CD-ROM 포함) 25

사전 구성 정보 25

SCSI 호스트 버스 어댑터 28

Adaptec AHA-2940, 2940W, 2944W, 3940, 3940W HBA 28

사전 구성 정보 28

구성 절차 29

Adaptec AHA-2940AU, 2940U, 2940U Dual, 2940UW, 2940UW Dual, 2940U2, 2940U2B, 2940U2W, 2944UW, 2950U2B, 3940AU, 3940AUW, 3940AUWD, 3940U, 3940UW, 3944AUWD, 3950U2B HBA 30

사전 구성 정보 30

구성 절차 32

AMD PCscsi, PCscsi II, PCnet-SCSI 및 QLogic QLA510 HBA 33

사전 설정 정보 33

Compaq 32비트 Fast SCSI-2 컨트롤러 34

사전 구성 정보 34

Compaq 32비트 Fast Wide SCSI-2, Wide Ultra SCSI, Dual Channel Wide Ultra SCSI-3 Controllers 35

사전 구성 정보 35

구성 절차 35

LSI Logic(기존 Symbios Logic이나 NCR) 53C810, 53C810A, 53C815, 53C820, 53C825, 53C825A, 53C860, 53C875, 53C875J, 53C876, 53C895 HBA 37

사전 구성 정보 37

LSI Logic (기존 Symbios) 64비트 PCI Dual Channel Ultra2 SCSI 53C896 HBA 39

사전 구성 정보 39

Mylex (BusLogic) BT-946C, BT-948, BT-956C, BT-956CD, BT-958, BT-958D HBA 41

사전 구성 정보 41

구성 절차 42

SCSI 디스크 어레이/RAID 컨트롤러 44

American Megatrends MegaRAID 428 SCSI RAID Controller 44

구성 절차 44

Compaq SMART-2, SMART-2DH, SMART-2SL 어레이 컨트롤러 46

사전 구성 정보 46

DPT PM2024, PM2044W, PM2044UW, PM2124, PM2124W, PM2144W, PM2144UW SCSI and PM3224, PM3224W, PM3334W, PM3334UW SCSI RAID HBA 47

사전 구성 정보 47

IBM PC ServeRAID SCSI, ServeRAID II Ultra SCSI, ServeRAID-3 Ultra2 SCSI HBA 49

사전 구성 정보 49

Mylex DAC960PD-Ultra, DAC960PD/DAC960P, DAC960PG, DAC960PJ, DAC960PL, DAC960PRL-1, DAC960PTL-1 컨트롤러 50

사전 구성 정보 50

이더넷 네트워크 어댑터 52

3Com EtherLink XL (3C900, 3C900-COMBO, 3C900B-COMBO, 3C900B-TPC, 3C900B-TPO), Fast EtherLink XL (3C905-TX, 3C905-T4, 3C905B-TX, 3C905B-T4) 52

사전 구성 정보 52

AMD PCnet Ethernet (PCnet-PCI, PCnet-PCI II, PCnet-Fast) 53

사전 설정 정보 53

Compaq NetFlex-3, Netelligent Controllers 54

사전 구성 정보 55

구성 절차 55

DEC 21040, 21041, 21140, 21142, 21143 Ethernet 57

사전 구성 정보 57

Intel EtherExpress PRO/100 (82556) 61

사전 구성 정보 61

Intel EtherExpress PRO/100B (82557), EtherExpress PRO/100+ (82558, 82559) 62

목차 **5**

```
사전 구성 정보 62
```
토큰 링 네트워크 어댑터 63

```
Madge Smart 16/4 Token Ring 63
```
사전 구성 정보 63

구성 절차 64

```
오디오 카드 65
```
아날로그 장치 AD1848 및 호환 장치 65

호환 장치 정보 65

사전 구성 정보 66

```
Creative Labs Sound Blaster Pro, Sound Blaster Pro-2 69
```
사전 구성 정보 69

Creative Labs Sound Blaster 16, Sound Blaster AWE32, Sound Blaster Vibra 16 71

사전 구성 정보 71

PC 카드(PCMCIA) 하드웨어 73

PC 카드 어댑터 73

사전 구성 정보 73

구성 절차 74

3Com EtherLink III (3C589) PC 카드 76

사전 구성 정보 76

구성 절차 76

모뎀 및 직렬 PC 카드 장치 79

사전 구성 정보 79

구성 절차 79

SRAM 및 DRAM PC 카드 장치 82

```
사전 구성 정보 82
```
구성 절차 82

Viper 8260pA, SanDisk Flash, PC Card ATA 장치 85

사전 구성 정보 85

구성 절차 85

머리말

이 설명서에는 Solaris™ 8 컴퓨팅 환경에서 지원되는 IA 하드웨어 장치에 대한 정보가 들어 있습니다.

주**:** 이 설명서에서 사용되는 "IA"라는 용어는 Intel의 Pentium, Pentium Pro, Pentium II, Pentium II Xeon, Celeron, Pentium III, Pentium III Xeon 프로세서와, AMD와 Cyrix에서 만든 호환 마이크로프로세서 칩을 모두 포함한 Intel 32비트 프로세서 아키 텍처를 말합니다.

## Sun 설명서 주문 방법

인터넷 전문 서점인 Fatbrain.com에서 Sun Microsystems, Inc.의 제품 설명서를 공급 하고 있습니다.

설명서 목록과 주문 방법을 보려면 Fatbrain.com에서 Sun Documentation Center를 방 문하십시오. Sun Documentation Center의 인터넷 주소는 http:// www1.fatbrain.com/documentation/sun입니다.

## Sun 설명서 온라인 액세스

docs.sun.com<sup>sM</sup> 웹 사이트를 통해 Sun 기술 설명서 온라인에 액세스할 수 있습니다. docs.sun.com 아카이브를 찾아보거나 특정 책 제목 또는 주제를 검색할 수 있습니다. URL은 http://docs.sun.com입니다.

장치 구성

**1** <sup>장</sup>

이 장에서는 Solaris 8 *Intel* 플랫폼판 장치 구성 보조 소프트웨어, 제조업체의 장치 구 성 매체, 설명서를 사용하여 구성 과정에서 발생하는 문제를 해결하는 방법을 설명합 니다. 다음 장에는 장치 참조 페이지가 포함되어 있으며, Intel 32비트 프로세서 아키텍 처(IA) 시스템을 Solaris 운영 환경에서 실행되도록 구성하는 방법에 대해 설명합니다.

## 문제 확인 및 해결

Solaris 8 *Intel* 플랫폼판 장치 구성 보조 프로그램을 사용하여 장치와 각 장치를 사용 하는 자원을 확인할 수 있습니다. 문제가 발생하는 경우, 해당 장치 이름과 자원 매개 변수를 알려주어야 장치 구성 보조 프로그램이 Solaris 커널로 이 정보를 제공할 수 있 습니다.

## 물리적 주소 확장(PAE) 모드

Pentium Pro의 출시와 더불어, Intel에서는 고급 프로세서 상에서 운영되는 PAE(물리 적 주소 확장)라는 모드를 도입하였습니다. PAE를 사용함으로써, Solaris *Intel* 플랫폼 판은 최대 32GB까지 물리적 메모리를 주소 지정할 수 있습니다.

PAE 모드를 사용함으로써, 시스템에서 여러 인스턴스의 데이터베이스나 메모리 확장 응용 프로그램을 실행하는 것이 가능해지고, 많은 수의 온라인 사용자를 지원할 수 있 게 되었습니다.

시스템에 있는 이중 주소 주기(DAC)를 지원하는 PCI 디스크 컨트롤러를 사용하면, 물 리적 위치 간에 데이터를 전송할 수 있습니다. 다른 카드는 물리적 메모리가 4GB로 제 한됩니다. 시스템은 데이터를 전송하기 위해 추가로 메모리를 복사해야 하므로 결과 적으로 성능이 저하될 수 있습니다.

**11**

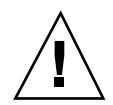

주의**:** 일부 장치 드라이버는 PAE 모드의 이점을 활용하지 못합니다. Sun에서 작성한 PCI 장치 드라이버는 메모리가 4GB 이상인 IA 시스템에서 검사되었습니다. Sun의 OEM 협력업체들은 메모리가 4GB 이상인 IA 시스템에서 자신들이 제공하는 장치를 검사하고 있습니다. 그러나 경우에 따라서 시스템에 협력업체의 장치를 추가하면 시 스템이 불안정해지거나 또는 중단될 수 있으며 데이터가 손상될 수 있습니다. 해당 드 라이버를 사용할 필요가 있지만 PAE 모드에서 시스템이 불안정해지면 이 모드를 비 활성화해야 합니다.

#### PAE 모드 비활성화

PAE 모드 지원 기능을 비활성화하려면 다음 단계를 따르십시오.

- **1.** 시스템을 재부트합니다**.**
- **2. ESC**를 눌러 자동 부트를 중단합니다**.** Solaris 장치 구성 보조 프로그램을 시작합니다.
- **3. Solaris** 부트 화면이 표시될 때까지 **F2\_**계속을 누릅니다**.**
- **4. F4\_**부트 작업을 누릅니다**.** 부트 작업 화면이 표시됩니다.
- **5.** 특성 설정 보기**/**편집을 선택합니다**.** 특성 설정 보기/편집 화면이 표시됩니다.
- **6. F4\_**생성을 누릅니다**.** 특성 생성 화면이 표시됩니다.
- **7.** 특성 이름 지정 필드에 mmu-modlist를 입력하고 **Enter**를 누릅니다**.**
- **8.** 값 지정 필드에 mmu32를 입력하고 **Enter**를 누릅니다**.** 갱신 화면에 "저장된 구성 정보 갱신 중..." 메시지가 표시됩니다. 특성과 값이 성공 적으로 저장되면, 특성 설정 보기/편집 화면이 표시됩니다.
- **9. F2\_**뒤로를 누릅니다**.** 부트 작업 화면이 표시됩니다.
- **10. F3\_**뒤로를 누릅니다**.** 시스템에 드라이버가 로드되면, Solaris 부트 화면이 표시됩니다.

**11.** 평상시처럼 시스템을 부트합니다**.**

## ISA 장치

ISA 장치를 스캔할 때 시스템이 중단되거나 재설정되면, 스캔을 성공적으로 완료할 때까지 다음 작업(다음 세 절에서 설명하는 순서대로)을 수행하십시오.

- 기존 장치에서 문제를 확인합니다.
- 자원 충돌을 찾아 해결합니다.
- 수동으로 장치에 대한 정보를 제공합니다.

#### 기존 장치에서 문제 확인

- **1.** 제조업체에서 제공하는 설명서를 참고합니다**.** 장치가 제대로 구성되었는지와 시 스템의 다른 장치와 충돌을 일으키지 않는지 확인합니다**.**
- **2.** 부트 디스켓이나 설치 **CD**에서 **Solaris 8 (Intel** 플랫폼판**)** 장치 구성 보조 프로그램 을 부트합니다**.**
- **3.** 특정 스캔을 선택하여 자동으로 감지된 장치를 확인합니다**.**
- **4.** 중단의 원인일 것으로 생각되는 장치를 선택하고**,** 스캔을 시작합니다**.**
	- 스캔이 중단되지 않으면, 스캔된 장치들의 순서에 문제가 있는 경우입니다. 5단 계로 이동합니다.
	- 스캔이 중단되면, 하드웨어가 충돌했을 가능성이 있습니다. 장치가 시스템에 있 는지 확인합니다. 설치된 모든 하드웨어의 제조업체 설명서를 참고하여 충돌에 대해 다시 확인합니다. (13페이지)"자원 충돌 찾기 및 해결"으로 이동합니다.
- **5.** 시스템에 남아 있는 각 장치를 스캔합니다**.**

중단의 원인이 "소프트웨어 검사 충돌"에 의한 것이면 모든 장치를 스캔할 때 사용 한 순서와 다른 순서로 각 장치를 스캔함으로써 중단을 막을 수도 있습니다.

- **6.** 스캔이 성공적으로 완료되면**, Solaris** 부트 메뉴로 가서 부트할 장치를 선택합니다**.**
	- CD-ROM에서 부트하거나 설치하려면, CD를 선택합니다.
	- 넷설치 클라이언트로 등록된 네트워크나 시스템을 사용하여 부트하거나 설치하 려면, NET을 선택합니다.
	- 시스템에 설치된 하드 디스크에서 부트하려면, DISK를 선택합니다.
- **7. Solaris** 소프트웨어를 부트하고 설치합니다**.**

#### 자원 충돌 찾기 및 해결

**1.** 부트 디스켓이나 설치 **CD**에서 **Solaris 8 (Intel** 플랫폼판**)** 장치 구성 보조 프로그램 을 부트합니다**.**

장치 구성 **13**

- **2.** 특정 스캔을 선택하여 자동으로 감지된 장치를 확인합니다**.**
- **3.** 시스템에서 초기에 중단되지 않았던 각 장치를 선택합니다**.**
- **4.** 문제의 장치가 다른 장치와 충돌하는지 확인하려면**,** 장치 작업 메뉴에서 장치 보기 **/**편집을 선택하여 제공된 장치 목록을 검사합니다**.**

주**:** 이 방법은 하드웨어 충돌이 장치의 구성을 올바로 결정하는 장치 스캔 성능을 간섭할 경우 효과가 없을 수 있습니다.

- 충돌이 점퍼나 스위치 설정이 필요한 장치에서 발견되면, 먼저 시스템을 끄고, 문제의 장치에 대한 설정을 수동으로 변경한 다음, 시스템을 다시 켜서 구성 보 조 프로그램을 부트한 다음, 5단계로 이동합니다.
- 충돌이 제조업체의 구성 유틸리티가 필요한 장치에서 발견되면, 다음 단계를 따 르십시오.
- **a.** 제조업체의 구성 유틸리티 디스켓을 삽입합니다**.**
- **b.** 장치 설정을 변경합니다**.**
- **c.** 부트 디스켓이나 설치 **CD**에서 **Solaris 8 (Intel** 플랫폼판**)** 장치 구성 보조 프로 그램을 부트한 다음**, 5**단계로 이동합니다**.** 충돌이 없으면, (14페이지)"수동으로 장치에 대한 정보 제공"의 2단계로 이동합 니다. 여기서 재부트할 필요는 없습니다.

#### **5.** 특정 스캔을 선택합니다**.**

- **6.** 스캔이 성공적으로 완료되면**, Solaris** 부트 메뉴로 가서 부트할 장치를 선택합니다**.**
	- CD-ROM에서 부트하거나 설치하려면, CD를 선택합니다.
	- 넷설치 클라이언트로 등록된 네트워크나 시스템을 사용하여 부트하거나 설치하 려면, NET을 선택합니다.
	- 시스템에 설치된 하드 디스크에서 부트하려면, DISK를 선택합니다.
- **7. Solaris** 소프트웨어를 부트하고 설치합니다**.**

#### 수동으로 장치에 대한 정보 제공

- **1.** 부트 디스켓이나 설치 **CD**에서 **Solaris 8 (Intel** 플랫폼판**)** 장치 구성 보조 프로그램 을 부트합니다**.**
- **2.** 선택적 스캐닝을 통해 다른 모든 장치가 발견되면**,** 장치 작업 메뉴에서 장치 보기**/** 편집을 선택하고 수동으로 문제의 장치 이름을 추가합니다**.** 충돌이 있는 경우, 프로그램에서 경고를 표시합니다.
- **14** Solaris 8 (Intel 플랫폼판) 장치 구성 설명서 ♦ 2002년3월
- **3.** 스캔이 성공적으로 완료되면**, Solaris** 부트 메뉴로 가서 부트할 장치를 선택합니다**.** CD-ROM에서 부트하거나 설치하려면, CD를 선택합니다.
	- 넷설치 클라이언트로 등록된 네트워크나 시스템을 사용하여 부트하거나 설치하 려면, NET을 선택합니다.
	- 시스템에 설치된 하드 디스크에서 부트하려면, DISK를 선택합니다.

주**:** Solaris 부트 메뉴로 이동하려고 할 때 장치가 다시 중단되거나, 장치가 기능을 하지 않으면, 기술 지원 제공업체에 문의하십시오.

#### 인식되지 않는 장치

문제 가능하는 것은 아직 아직 한 일 시간이 없다.

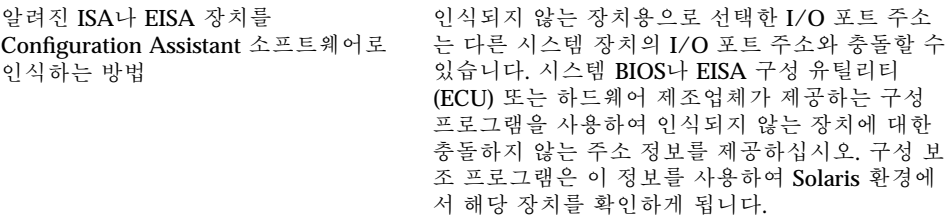

#### ISA나 EISA 장치 확인—예제 절차

ISA나 EISA 어댑터에 대한 구성 매개변수를 설정하려면, 제조업체의 ECU를 실행합니 다. ISA나 EISA 보드가 추가되거나, 삭제되거나, 다른 버스 슬롯으로 이동될 때마다 이 유틸리티를 실행해야 합니다. 이 유틸리티의 기능은 표준화되어 있지만, 제조업체에 따 라 그 구현이 달라지며, 또한 독특한 사용자 인터페이스 화면이나 메뉴를 제공합니다.

**1. DOS**로 부트합니다**.**

주**:** 보드 제조업체의 EISA 구성 디스켓을 사용하여 하드웨어를 구성하기 전에 먼 저 이 디스켓을 백업합니다.

- **2. ISA**나 **EISA** 애드**-**인 어댑터를 각각 구성하려면**,** 보드 제조업체의 구성 디스켓에 서 시스템 **EISA** 구성 디스켓으로 **EISA** .cfg와 **.**ovl 구성 파일을 복사합니다**.**
- **3. Run the ECU.**

이 프로그램은 CF.EXE나 CFG.EXE로 불립니다.

**4.** 각 장치에 대해서 적절한 구성 매개변수와 특수한 운영 모드를 설정합니다**.**

장치 구성 **15**

## 자동 부트

문제 가능하는 것은 아직 아직 아직 일을 일어 있다.

시스템이 자동 부트에 실패할 경우의 복 구 방법 자동 부트가 활성화된 상태에서 COM1과 COM2 사 이에 루프백 직렬 케이블이 있는 경우, eeprom 명 령을 사용하여 다음 설정 중 하나를 설정하십시오.

eeprom com1-noprobe=true

또는

eeprom com2-noprobe=true

## 제조업체 구성 프로그램 사용

## 플러그 앤 플레이 ISA 장치 자체 확인

문제 가능하는 것은 아직 아직 아직 일을 일어 있다.

플러그 앤 플레이 모드를 활성화하는 방 스위치를 플러그 앤 플레이 모드로 설정한 다음 시 법 스템에 장치를 꽂습니다. 소프트웨어가 자동으로 장치를 구성하게 됩니다.

#### PCI 장치

문제 가능하는 것은 아직 아직 아직 일을 일어 있다. PCI 장치에 IRQ 지정을 제어하는 방법 시스템의 칩셋 구성에서 PCI 버스 사용을 위해서

IRQ가 활성화되어 있는지 확인합니다. ISA 장치가 사용하는 IRQ를 확인한 다음, 가능한 많이 PCI 장 치에 IRQ를 지정하여 PCI 버스가 장치 충돌을 해 결할 수 있도록 합니다.

## 시스템 BIOS

문제 가능하는 것은 아직 아직 할 일

장치 설정을 변경하기 위한 시스템 BIOS 사용법

시스템의 BIOS 설정을 액세스하는 방법과 제공하 는 기능에 대해서는 제조업체의 설명서를 참고하 십시오.

에 대한 시스템 메모리에 캐시 가능 영 역을 설정하는 방법

American Megatrends, Inc. (AMI) BIOS 최적의 성능을 위해 캐시 가능 영역을 시스템에 설 치된 전체 메모리와 동일하게 만듭니다.

## 비디오 디스플레이 장치, 모니터, 키보드, 포인팅 장치의 구성 방법

kdmconfig 프로그램은 공통 데스크탑 환경(CDE)이나 기타 윈도우화 시스템을 실행 하는데 필요한 하드웨어 장치를 인식하고 구성합니다. 여기에 해당되는 장치로는 비 디오 컨트롤러, 모니터, 키보드, 포인팅 장치 등이 있습니다. kdmconfig는 시스템이 시작될 때 자동으로 실행되며, 필요한 하드웨어의 일부가 변경된 것을 감지하면 새로 운 구성을 검사하거나 변경할 기회를 제공합니다. 또한 kdmconfig를 명령줄에서 실 행할 수도 있습니다.

필요한 모든 장치를 지정한 후에는 kdmconfig를 사용하여 간단한 검사 디스플레이 를 표시하여 구성을 검사할 수 있습니다. 현재의 구성을 적용하려면 예를 누르고, 다시 구성하려면 아니오를 누르거나 아무 키나 누릅니다.

kdmconfig가 일부 지원되는 하드웨어 장치를 제대로 인식하지 못하는 경우도 있습 니다. 이러한 경우, kdmconfig를 사용하여 수동으로 장치를 지정합니다.

## 이더넷 장치 구성

#### 이중 설정

이더넷 어댑터와 연결 장치(예: 교차 케이블을 통해 연결되는 허브나 스위치, 기타 네 트워크 어댑터 등)는 동일한 이중 설정에서 작동되어야 합니다.

■ 이더넷 어댑터와 연결 장치가 NWay 매체 자동 교섭 기능을 지원하는 경우, 두 장치 모두 자동으로 최적 속도와 이중 모드를 선택해야 합니다.

장치 구성 **17**

- 이더넷 어댑터나 연결 장치 둘 중 하나가 NWay 자동 교섭 기능이 지원되지 않거나 구성되지 않으면, 두 장치 모두 동일 이중 모드에서 실행되도록 해야 합니다. 연결 대상이 되는 장치가 이중 모드를 지원하는지 여부를 알 수 없는 경우, 장치는 일반 적으로 반이중 작동을 기본값으로 갖습니다.
	- 전이중 작동을 지원하는 허브나 스위치는 보통 장치 기준으로 또는 포트 기준으 로 이중 모드를 설정하는 메커니즘을 갖고 있습니다. 이러한 방식으로 속도나 이중 모드 또는 이 두 모드를 모두 설정하면 보통 해당 장치나 포트에 대한 Nway 자동 교섭 기능이 비활성화됩니다.
	- dnet 장치 드라이버가 지원하는 네트워크 어댑터는 이중 모드를 해당 드라이버 의 .conf 파일에서 설정해야 합니다. 자세한 내용은 장치 드라이버 설명서 페이 지를 참고하십시오.

경우에 따라서는 작동 속도를 해당 드라이버의 .conf 파일에서 설정할 수 있지 만, 이 방법을 사용하면 NWay 자동 교섭 기능은 비활성화될 수 있습니다.

NWay 자동 교섭 기능이 없이도 장치는 일반적으로 연결 장치의 속도를 감지할 수 있습니다(이중 모드는 감지하지 못함).

#### 커넥터 유형

장치 참조 페이지에는 지원되는 적절한 커넥터 유형을 지정하고 있습니다. 장치 참조 페이지에 지정된 경우를 제외하고 모든 네트워크 장치는 10Mbps로만 작동하도록 되 어 있습니다. 다음은 지원되는 네트워크 커넥터와 매체입니다.

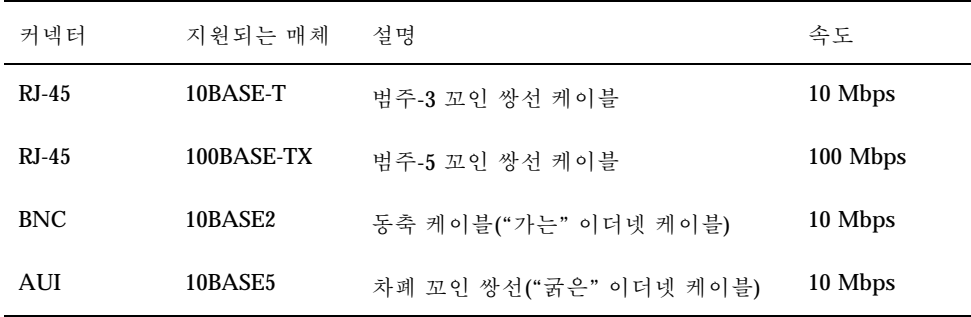

## 100–Mbps 이더넷 성능

일부 PCI 주기판에는 100-Mbps 패스트 이더넷을 지원하지 못하는 DMA 칩셋이 들어 있습니다. Solaris 환경은 느린 칩셋이 들어 있는 시스템에서 100-Mbps PCI 네트워크 작동을 지원하지 않습니다. 이 문제는 PCI 카드에만 영향을 줍니다.

다음 칩셋들에서 이러한 문제가 발생하는 것으로 알려져 있습니다.

- $\blacksquare$  82430LX (Mercury)
- 82450GX (Orion) (A와 B 버전에서만)

다음 칩셋들에서는 이러한 문제가 발생하지 않는 것으로 알려져 있습니다.

- 82430NX (Neptune)
- $\blacksquare$  82430FX (Triton)
- $\blacksquare$  82430HX (Triton II)
- $\blacksquare$  82440FX (Natoma)
- 82450GX (Orion) (C0 버전 이상)

특히, dnet과 iprb 드라이버가 지원하는 PCI 카드는 문제가 되는 칩셋이 있는 시스 템에서는 잘 작동하지 않습니다. 특정 시스템에서 PCI 카드가 제 성능을 발휘하는지 확인해야 합니다.

## 설치 후 구성

#### 네트워크 카드 교체

네트워크 어댑터를 다른 네트워크 드라이버를 사용하는 네트워크 어댑터로 교체하는 경우, 두 번 재부트하기 전에 다음과 같이 /etc/hostname.*olddriver*0 파일의 이름을 변경합니다.

# **mv /etc/hostname.***olddriver***0 /etc/hostname.***newdriver***0**

주**:** 하드웨어를 추가하거나, 제거하거나, 교체할 때마다 구성 보조 유틸리티를 실행하 십시오.

드라이버의 이름을 변경한 다음, 변경 사항이 적용되게 하려면 재구성 부트를 수행합 니다.

# **touch /reconfigure** # **reboot**

장치 구성 **19**

# 장치 참조 페이지

이 장에서는 Solaris 운영 환경에서 실행되도록 Intel 32비트 프로세서 구조(IA) 시스템 을 구성하기 위한 장치 참조 페이지를 사용하는 방법과 구성 과정에서 발생하는 문제 를 해결하는 방법을 설명하고 있습니다.

## 장치 참조 페이지 사용법

Solaris *Intel* 플랫폼판을 실행하기 위해 특별한 구성이 필요한 장치에만 장치 참조 페 이지가 있습니다.

- 장치 설정을 변경하는 절차에 대해서는 장치 제조업체의 설명서를 참고하십시오.
- 제조업체의 DOS 유틸리티가 있는 경우, 이를 실행합니다.
- 검사나 구성을 위해 어댑터를 이동하는 경우, 케이블을 소켓에 삽입할 때 주의가 필 요합니다. 일부 커넥터는 잘못 삽입되는 것을 방지하도록 고안되어 있습니다.
- 장치에 선택 가능한 구성 매개변수가 있으면, 보통의 경우 기본 설정을 선택하십시 오. 장치 참조 페이지는 Solaris 소프트웨어가 지원하는 설정을 보여주며, 또한 알려 진 충돌 문제를 표시합니다.

다음 표는 Solaris 8 *Intel* 플랫폼판에서 제공되는 장치 참조 페이지를 보여줍니다.

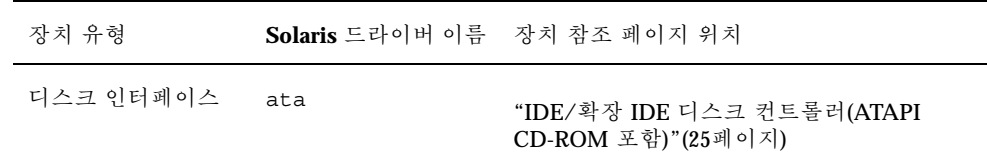

**2** <sup>장</sup>

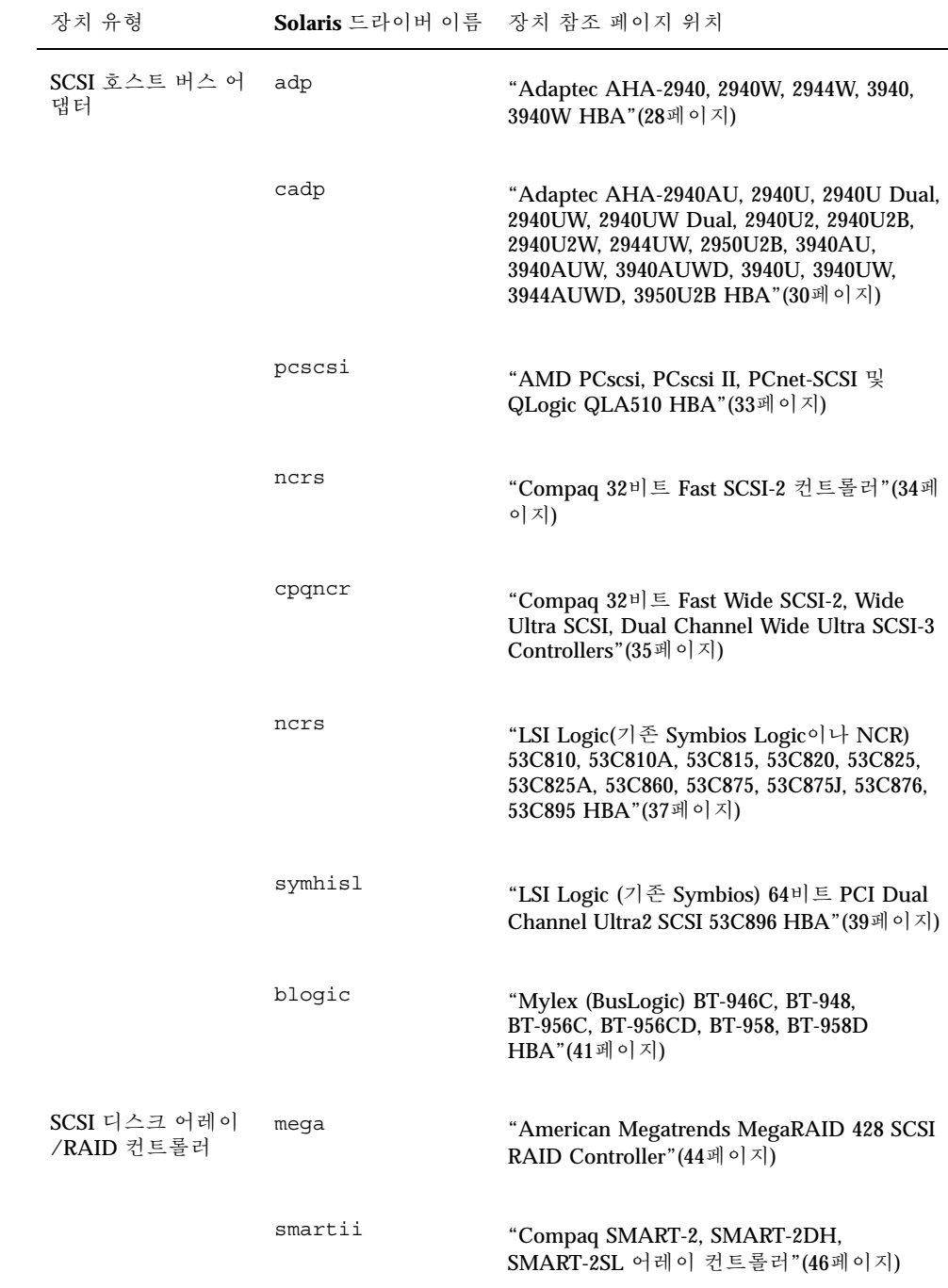

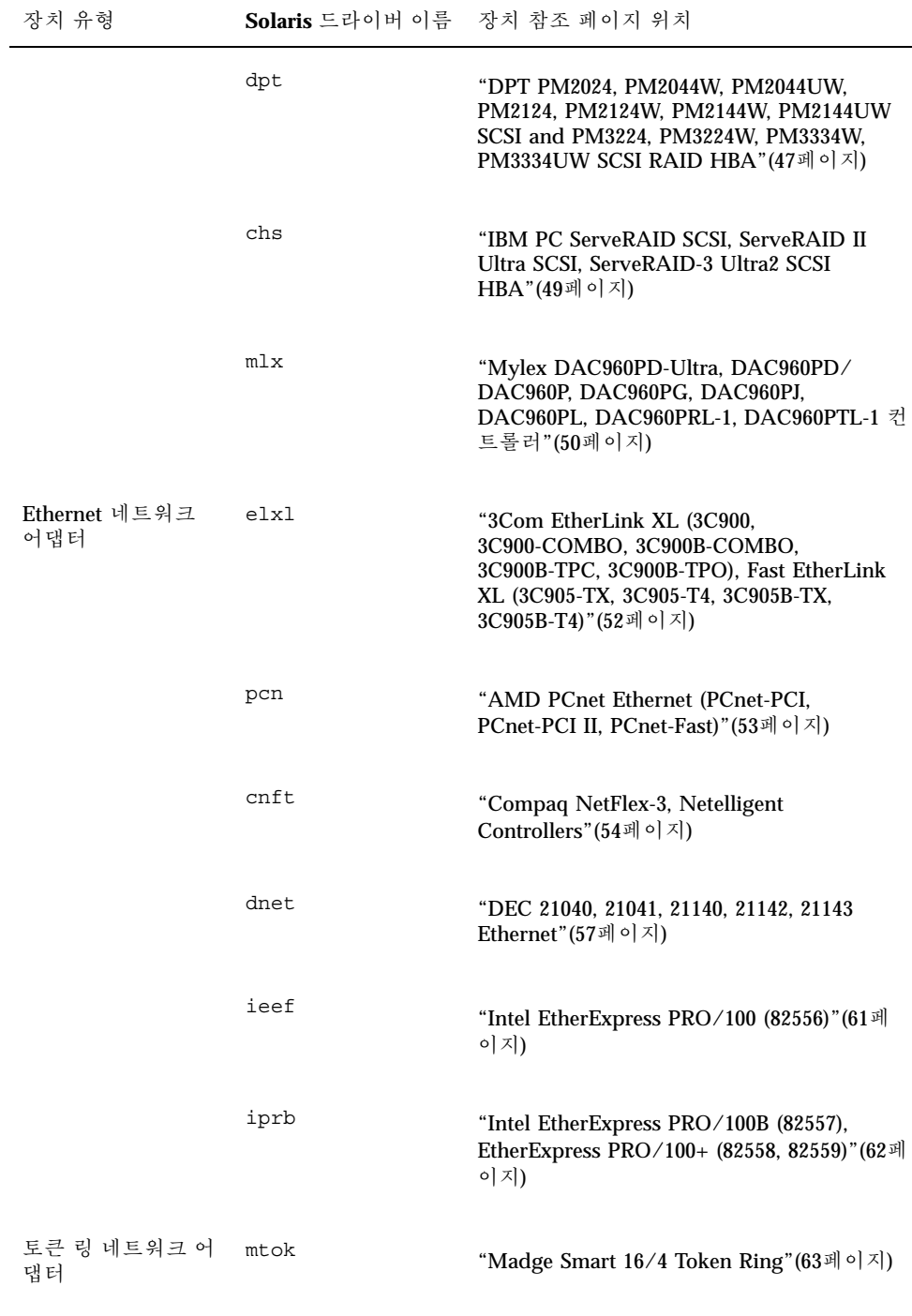

장치 참조 페이지 **23**

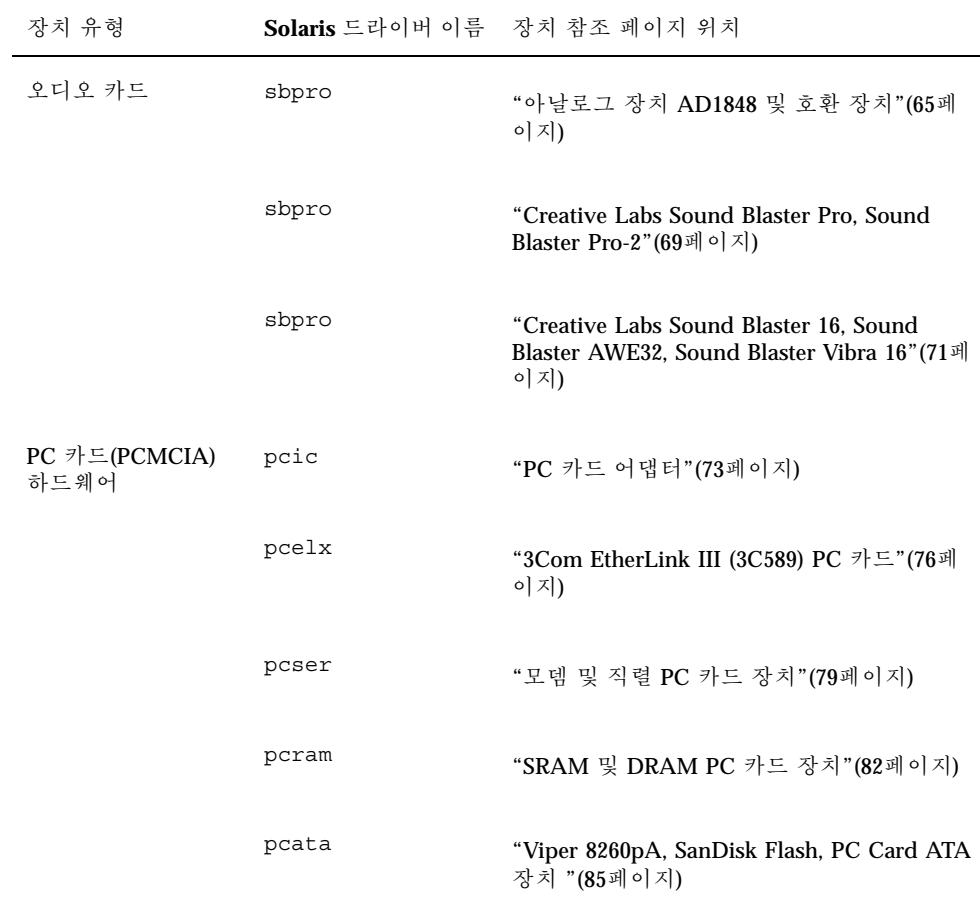

## 디스크 인터페이스

## IDE/확장 IDE 디스크 컨트롤러(ATAPI CD-ROM 포 함)

**Solaris** 장치 드라이버**:** ata

장치 유형**:** 하드 디스크 또는 CD-ROM 컨트롤러

지원되는 구성**:** 주 인터페이스와 보조 인터페이스를 사용할 수 있 는 경우 컨트롤러마다 드라이브 두 대(최대 4대의 IDE 드라이브)

#### 사전 구성 정보

동일 컨트롤러 상에 두 대의 IDE 드라이브가 있다면, 한 대는 "마스터"로, 다른 한 대 는 "슬레이브"로 설정해야 합니다. 일반적으로 IDE 하드 디스크 드라이브와 IDE CD-ROM 드라이브 모두 있는 경우, 하드 디스크 드라이브가 마스터이고, CD-ROM 드 라이브는 슬레이브입니다. 그러나 반드시 이렇게 설정할 필요는 없습니다. 컨트롤러 에 드라이브가 한 대만 있다면, 그 드라이브는 마스터로 설정해야 합니다.

#### 지원되는 설정

주 컨트롤러:

- IRQ 수준: 14
- I/O 주소: 0x1F0

보조 컨트롤러:

장치 참조 페이지 **25**

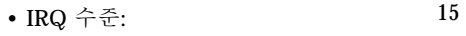

• I/O 주소: 0x170

IDE CD-ROM 드라이브가 설치된 경우, 해당 장치에 대한 시스템 BIOS 매개변수는 다 음과 같아야 합니다.

• 드라이브 유형: 설치되지 않음

확장 IDE 드라이브가 설치된 경우, 해당 장치에 대한 시스템 BIOS 매개변수는 다음과 같아야 합니다.

• 확장 IDE 드라이브: 공성화

주**:** BIOS가 자동 구성을 지원하면, 이 기능을 사용하여 IDE 하드 디스크 드라이브에 대한 헤드, 실린더, 섹터 수를 지정하십시오. BIOS가 이 기능을 지원하지 않으면 디스 크 제조업체에서 제공하는 설정을 사용하십시오.

#### 알려진 문제 및 제한

- Panasonic LK-MC579B와 Mitsumi FX34005 IDE CD-ROM 드라이브는 Solaris 운영 환경에서 설치할 수 없으며, 지원되지 않습니다.
- 일부 제조업체들은 주기판에 IDE 인터페이스를 갖춘 PCI 장착 시스템을 제공하고 있습니다. 대다수 이런 시스템들은 CMD-604 PCI-IDE 컨트롤러를 사용하고 있습니 다. 이 칩은 두 가지 IDE 인터페이스를 제공하고 있습니다. 주 IDE 인터페이스는 I/ O 주소가 0x1F0이고, 보조 인터페이스는 0x170입니다. 그러나 이 칩은 두 IDE 인터 페이스에서 동시에 I/O를 처리하지 못합니다. 이러한 결점으로 인해 두 인터페이스 를 동시에 사용하게 되면 Solaris 소프트웨어가 다운됩니다. 주소 0x1F0에서 주 IDE 인터페이스만 사용하십시오.
- Solaris 소프트웨어를 설치할 수는 있지만, 세 번째나 네 번째 IDE 디스크 드라이브 에서는 부트할 수 없습니다.
- 마스터나 슬레이브로 구성할 수는 있지만, Solaris Volume Management 소프트웨어 는 Sony CDU-55E CD-ROM 드라이브에서 작동되지 않습니다. /etc/vold.conf 파일에서 다음 행을 삭제하여 vold가 컨트롤러를 다운시키는 것을 방지하십시오.

# use cdrom drive /dev/rdsk/c\*s2 dev\_cdrom.so cdrom%d

■ NEC CDR-260/CDR-260R/CDR-273과 Sony CDU-55E ATAPI CD-ROM 드라이브 는 설치 중에 오류가 발생할 수 있습니다.

- 드라이브에 성공적으로 설치한 경우에도, 일부 시스템에서는 512MB 이상의 IDE 드라이브에서 부트하는데 문제가 발생할 수 있습니다. 드라이브가 1024 이하의 실 린더인 경우 논리적 블록 주소 지정을 비활성화하고, CMOS 사용 도면 정보를 감소 시키십시오.
- Sony CDU-701 CD-ROM 드라이브의 경우, CD로부터 부트하려면 펌웨어 버전 1.0r 이나 그 이상 버전으로 업그레이드해야 합니다.

장치 참조 페이지 **27**

## SCSI 호스트 버스 어댑터

## Adaptec AHA-2940, 2940W, 2944W, 3940, 3940W **HBA**

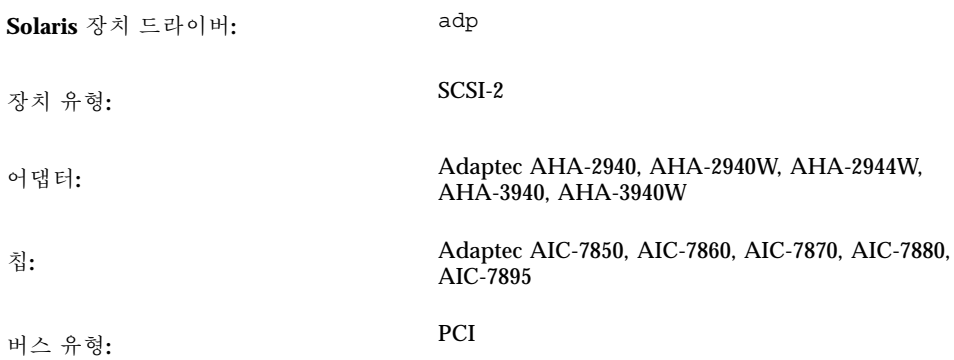

#### 사전 구성 정보

Plug N Play SCAM Support 옵션은 지원되지 않습니다.

#### 알려진 문제 및 제한

- AHA-3940이나 AHA-3940W 어댑터를 사용하려면, 주기판에 호스트 버스 어댑터에 대해 DEC PCI-to-PCI Bridge 칩을 지원하는 BIOS가 있어야 합니다.
- 다음 주기판 모델을 포함하여, Adaptec AHA-2940이나 AHA-2940W 카드가 있는 일부 PCI 시스템에서 사용자 수준 프로그램에 문제가 발생합니다.
	- PCI 칩셋 번호가 S82433LX Z852와 S82434LX Z850인 60-MHz Pentium 칩이 장 착된 PCI 주기판. Intel 주기판의 부품 번호는 AA616393-007과 AA615988-009입 니다.
	- PCI 칩셋 번호가 S82433NX Z895, S82434NX Z895, S82434NX Z896인 90-MHz Pentium 칩이 장착된 PCI 주기판. Intel 주기판의 부품 번호는 541286-005입니 다. (일부 Gateway 2000 시스템에서는 이 주기판이 사용됩니다.)
	- 82433LX Z852 및 82434LX Z882 칩이 장착된 AA-619772-002 주기판은 임의 메 모리 불일치의 원인이 됩니다. 공급업체에서 주기판을 교환하십시오.

사용자 수준 프로그램에서 문제가 발생하면 BIOS 설정을 사용하여 재기록 CPU 캐 싱(또는 캐싱 알고리즘을 통해 제어되지 않는 경우 모든 캐싱)을 해제하십시오.

- AHA-2940 SCSI 어댑터가 Quantum Empire 1080S HP 3323 SE나 기타 SCSI 어댑터 를 인식하지 못하면 Adaptec 컨트롤러상에서 동기화 전송률(Synchronous Transfer rate)을 8 Mbps로 낮추십시오.
- Adaptec 인증에 의하면 AHA-3940은 지정된 시스템에서 작동되도록 되어 있지만, Solaris 운영 환경에서 일부 시스템에서는 제대로 작동하지만 작동되지 않는 시스템 도 있습니다.

## 구성 절차

Adaptec 구성 유틸리티 사용법:

- 각 SCSI 장치가 고유한 SCSI ID를 갖도록 구성합니다. 해당 어댑터의 Advanced Configuration Options 메뉴에서, Plug N Play SCAM Support를 Disabled로 설정합 니다.
- 컨트롤러(또는 내장 컨트롤러)가 두 개 이상이면, 컨트롤러마다 하나의 IRQ를 사용 합니다.
- 선택해야 할 경우, 호스트 버스 어댑터가 있는 슬롯에 대해 버스 마스터링을 활성화 합니다.
- 구형 디스크 드라이브, 테이프 드라이브 및 대부분의 CD-ROM 장치의 경우 최대 SCSI 데이터 전송 속도를 5.0 Mbps로 설정합니다.
- 1GB 이상의 대용량 디스크에 대한 지원도 가능합니다.

Adaptec AHA-2940AU, 2940U, 2940U Dual, 2940UW, 2940UW Dual, 2940U2, 2940U2B, 2940U2W, 2944UW, 2950U2B, 3940AU, 3940AUW, 3940AUWD, 3940U, 3940UW, 3944AUWD, 3950U2B HBA

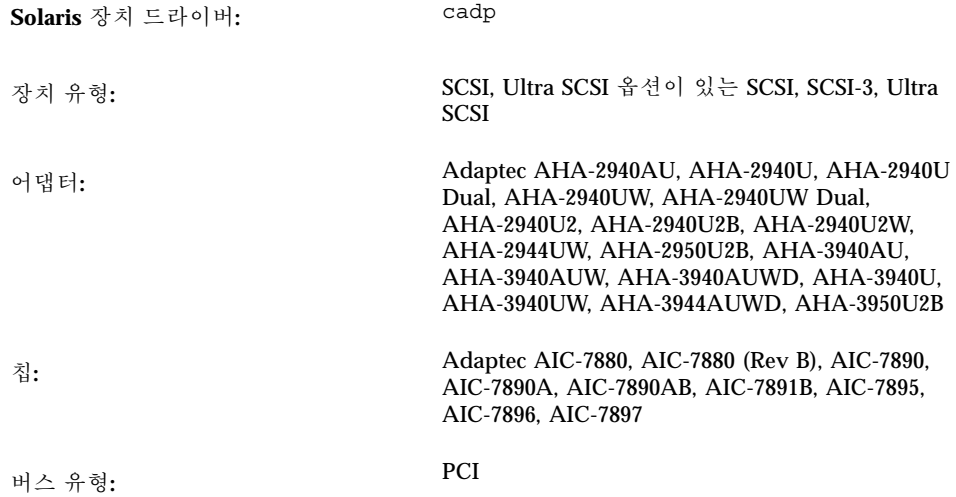

#### 사전 구성 정보

- Plug N Play SCAM Support 옵션은 지원되지 않습니다.
- BIOS가 해당 카드에서 사용 가능하다면, IC 초기화(Advanced Configuration Options 메뉴 아래)에 있는 Adaptec SCSISelect BIOS 옵션인 Reset SCSI Bus가 Enabled로 설정되어 있는지 확인합니다. 시스템이 부팅될 때 Adaptec 배너가 보이 면 Ctrl-A를 눌러 SCSISelect 유틸리티를 실행합니다.
- 어댑터가 다중 개시 프로그램(multi-initiator) 구성에서 사용 중인 경우 다음과 같이 설정합니다.
	- 시스템 부트 디스크가 공유(클러스터) 버스상에 없는지 확인합니다.
	- Reset SCSI Bus at IC Initialization 옵션을 Disabled로 설정합니다.
	- Host Adapter BIOS 옵션(Advanced Configuration Options 메뉴 아래)을 Disabled로 설정합니다(스캔 안함).
	- /kernel/drv/cadp.conf 파일을 편집하여 특성을 추가합니다.

allow-bus-reset=0

패치를 설치한 다음 시스템을 재부트합니다.

#### 알려진 문제 및 제한

■ cfgadm(1M) replace device 명령은 cadp(7D) 드라이버가 제어하는 HBA에 부착된 디스크를 교체할 때 신뢰성이 떨어집니다.

이러한 디스크를 교체할 경우, cfgadm remove device 명령 다음에 cfgadm insert\_device 명령을 사용합니다. 예:

cfgadm -x remove\_device c0::dsk/c0t4d0 cfgadm -x insert\_device c0

- cadp.bef 리얼모드 드라이버는 부트 시 10개의 어댑터만 지원합니다. 부트 디스크 가 처음 10개의 어댑터 중 하나에 연결되어 있는지 확인합니다. 모든 대상을 Solaris cadp(보호 모드) 드라이버에서 설치하여 사용할 수 있습니다.
- Seagate ST19171W 9 GB 디스크 드라이브에서 format(1M) 명령이 실행되지 않습 니다.
- 일부 주기판에서 AHA-2940U Dual 및 AHA-2940UW Dual 시리즈와 같은 Adaptec AIC-7895 칩 기반의 보드에서 채널 B를 지원하는데 문제가 발생합니다. 이 문제는 BIOS가 AIC-7895 칩이 들어 있는 슬롯에 PCI 인터럽트 INTA와 INTB에 대한 두 인 터럽트를 제대로 할당하지 못하기 때문입니다. 이 문제는 채널 B에 연결된 장치에 오류를 발생시키며, 해당 장치에 대한 시간 초과 및 재설정 메시지를 콘솔에 표시하 게 만듭니다.

예를 들어, BIOS 개정 1.00.08.DI0 이하의 Intel PR440FX (Providence) 듀얼 Pentium Pro 주기판에서 발생합니다. 이러한 주기판의 경우, 해결 방법은 "Advanced/PCI IRQ Mapping" 기능을 "To ISA Legacy IRQs"로 설정하는 것입니다. 채널 B 지원 문 제가 있는 다른 주기판에도 이와 유사한 방법이 적용될 수 있습니다.

다른 해결 방법으로는 Adaptec 웹 사이트(http://www.adaptec.com/ support/faqs/aha394x.html)를 방문하는 것입니다.

- 내부 광대역 인터페이스상에서 협대역 SCSI CD-ROM을 사용할 때 문제가 발생하 면, Adaptec 구성 유틸리티에서 해당 장치에 대해 "negotiate wide"나 "negotiate sync" 또는 둘 모두를 비활성화합니다.
- Fujitsu 협대역 디스크(M1603SAU)가 잘못된 대기열 태그 ID와 함께 재선택되는 것 이 발견되었습니다. 이는 SCSI 프로토콜의 위반이며 cadp 드라이버가 오동작하도 록 만듭니다. 오동작을 방지하는 것이 어려우므로 이러한 대상에 대한 태그 대기열 은 비활성화하는 것이 가장 좋습니다.

장치 참조 페이지 **31**

iostat -E 명령을 사용하여 Fujitsu M1603S-512 디스크가 있는지 확인합니다. 디 스크가 있는 경우, /kernel/drv/cadp.conf 파일을 편집하여 target *n* -scsi -options=0x1f78을 추가합니다. 여기서 *n*은 대상 숫자입니다.

■ IBM 외부 광대역 디스크(DFHSS2W, 개정 1717)는 지원되지 않습니다.

## 구성 절차

Adaptec 구성 유틸리티를 사용하여 다음과 같이 수행합니다.

■ 각 SCSI 장치가 고유한 SCSI ID를 갖도록 구성합니다. Advanced Configuration Options 메뉴에서, Plug N Play SCAM Support를 Disabled로 설정합니다.

SCSI 체인의 한쪽 끝이 종료되었는지 확인합니다. 같은 광대역 체인에 광대역(16비 트)이나 협대역(8비트) 장치가 혼합되어 있는 경우, 광대역 장치가 체인의 끝에 존재 해야 합니다. 협대역 장치가 체인의 끝에 존재하면 같은 체인의 광대역 장치는 낮은 바이트로만 종료되며, 이는 잘못된 구성입니다.

- 컨트롤러(또는 내장 컨트롤러)가 두 개 이상이면, 컨트롤러마다 하나의 IRQ를 사용 합니다.
- 요청 시, 호스트 버스 어댑터가 있는 슬롯에 대해 버스 마스터링을 활성화합니다.
- 1GB 이상의 대용량 디스크에 대한 지원도 가능합니다.

## AMD PCscsi, PCscsi II, PCnet-SCSI 및 QLogic QLA510 HBA

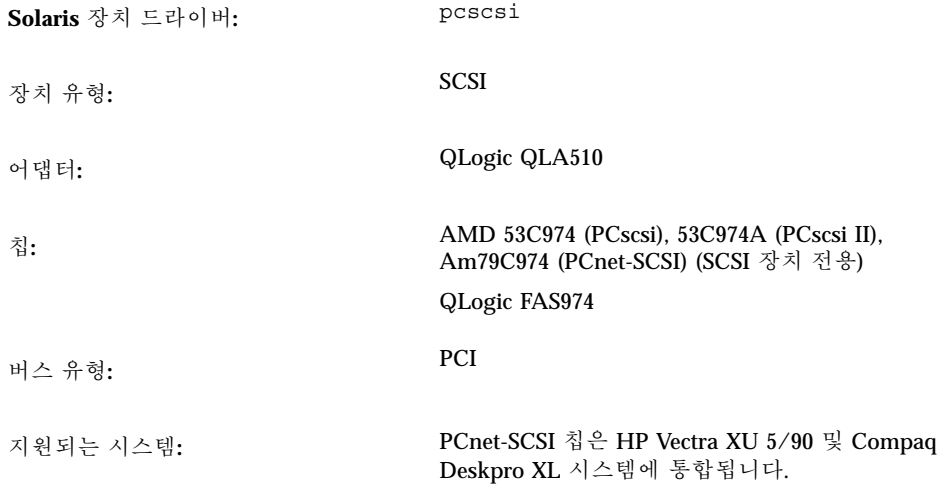

#### 사전 설정 정보

여기서는 PCnet-SCSI 호스트 버스 어댑터의 SCSI 부분만 설명합니다. 넷 부분은 별도 의 Solaris 드라이버(pcn)를 필요로 합니다. 이더넷 성능에 대한 구성 정보는 "AMD PCnet Ethernet (PCnet-PCI, PCnet-PCI II, PCnet-Fast)"(53페이지)를 참조하십시오.

#### 알려진 문제 및 제한

■ HP Vectra XU 5/90과 Compaq Deskpro XL 시스템의 pcn 및 pcscsi 드라이버를 네트워크나 SCSI 부하가 높은 상태에서 사용하게 되면 데이터가 손상되는 경우가 있습니다. 이러한 드라이버는 생산 서버에서는 잘 작동되지 않습니다.

가능한 해결 방법은 시스템 BIOS가 있는 pcn 장치를 비활성화하고 별도의 애드-인 네트워크 인터페이스를 사용하는 것입니다.

■ SCSI Tagged Queuing 옵션은 지원되지 않습니다.

장치 참조 페이지 **33**

# Compaq 32비트 Fast SCSI-2 컨트롤러

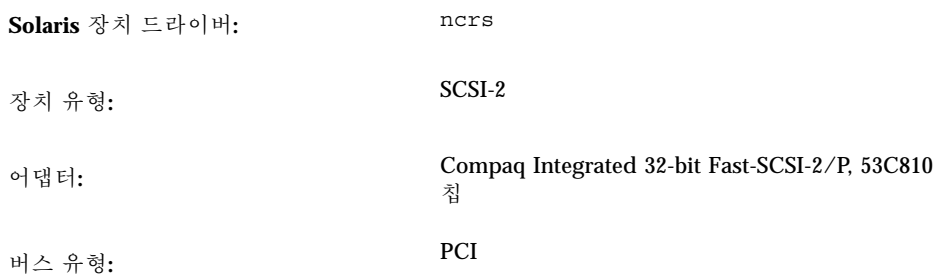

이 드라이버는 협력업체의 드라이버로 Compaq Computer Corporation에서 개발하였 습니다. 이 드라이버에 대한 갱신 및 지원 정보를 얻으려면, Compaq Computer Corporation 웹 사이트( http://www.compaq.com)를 방문하십시오.

## 사전 구성 정보

#### 지원되는 설정

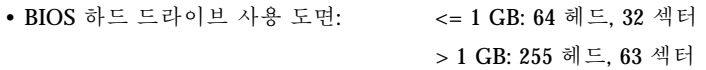

## Compaq 32비트 Fast Wide SCSI-2, Wide Ultra SCSI, Dual Channel Wide Ultra SCSI-3 Controllers

**Solaris** 장치 드라이버**:** cpqncr

장치 유형**:** SCSI

어댑터**:** Compaq 서버의 Compaq 32비트 Fast Wide SCSI-2, Wide Ultra SCSI 및 Dual Channel Wide Ultra SCSI-3 Controllers: 825 Add-on PCI, Integrated 825 PCI, 875 Add-on PCI, Integrated 875 PCI, Integrated 876 PCI

버스 유형**:** PCI

이 드라이버는 협력업체의 드라이버로 Compaq Computer Corporation에서 개발하였 습니다. 이 드라이버에 대한 갱신 및 지원 정보를 얻으려면, Compaq 웹 사이트 (http://www.compaq.com)를 방문하십시오.

## 사전 구성 정보

■ Compaq 825, 875 또는 876 PCI 컨트롤러가 서버의 PCI 슬롯 중 하나에 있는지 확인 합니다.

## 구성 절차

- **1. Solaris** 소프트웨어를 설치합니다**.**
- **2.** 드라이버 구성 파일인 /kernel/drv/cpqncr.conf를 수정합니다**.**
	- 이 파일은 드라이버에 대한 유효한 구성 매개변수를 지정합니다.
	- tag enable: 이 특성은 드라이버에 의한 태그 대기열 처리 지원을 활성화하거 나 비활성화하고, 다음 값으로 설정할 수 있습니다.
		- 0 비활성(기본값)

장치 참조 페이지 **35**

1 - 활성

- alrm\_msq\_enable: 이 특성은 825, 875 또는 876 컨트롤러에 연결된 Compaq Storage 시스템의 오류로 인한 Alarm 메시지 기능을 활성화하거나 비활성화합 니다. 유효한 값은 다음과 같습니다.
	- 0 비활성
	- 1 활성(기본값)
- debug\_flag: 이 특성은 드라이버로부터의 디버그 메시지 기능을 활성화하거 나 비활성화합니다. 유효한 값은 다음과 같습니다.
	- 0 비활성(기본값)
	- 1 활성
- queue depth: 이 특성은 드라이버가 컨트롤러를 조작할 수 있게 하는 활성 요 청의 수를 지정합니다. 이 특성의 최대값과 기본값은 37이며, 최소값은 13입니 다. 드라이버를 로드하는 동안 충분한 메모리를 할당할 수 없는 경우, 값을 감소 시켜 여러 컨트롤러를 지원하게 할 수 있습니다.
- board id: 이 특성은 드라이버가 지원해야 할 추가적인 컨트롤러 ID를 지정합 니다. 이 드라이버는 현재 Compaq 825, 875, 876 컨트롤러를 지원합니다. 기본적 으로 Compaq 825 Fast Wide SCSI-2, Compaq 875 Wide Ultra SCSI, Compaq Dual Channel Wide Ultra SCSI-3 컨트롤러에 대한 보드 ID를 인식합니다.
- ignore-hardware-nodes: 이 특성을 0으로 설정합니다.
- **3.** 루트로 구성 변경 내용을 활성화하려면 다음과 같이 입력합니다**.**

```
# touch /reconfigure
```
# **reboot**
# LSI Logic(기존 Symbios Logic이나 NCR) 53C810, 53C810A, 53C815, 53C820, 53C825, 53C825A, 53C860, 53C875, 53C875J, 53C876, 53C895 HBA

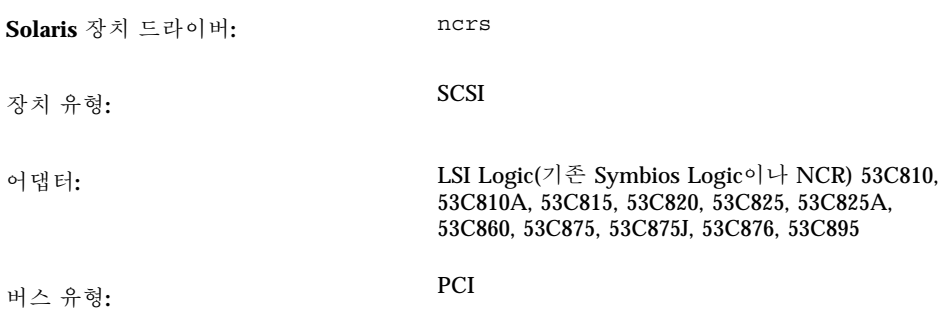

## 사전 구성 정보

### 알려진 문제 및 제한

- LSI Logic BIOS와 Solaris fdisk 프로그램이 호환되지 않을 수 있으므로, Solaris 소 프트웨어를 설치하기 전에 DOS 버전(또는 상응하는 유틸리티)의 FDISK를 사용하 여 FDISK 분할 영역표에 항목을 만드십시오. 실린더 0에서 적어도 1개의 실린더 DOS 분할 영역을 만드십시오. DOS 분할 영역을 만들지 않으면, Solaris 설치 후에 시스템이 재부트되지 않습니다.
- 53C815, 53C820, 53C825 또는 53C825A 컨트롤러가 있는 애드-인 카드는 버스 마스 터링 PCI 슬롯에만 사용할 수 있습니다. PCI 슬롯이 두 개만 있는 주기판에서는 보 통 두 PCI 슬롯 모두 버스 마스터링이 가능합니다. PCI 슬롯이 세 개 이상인 주기판 이나, 여러 개의 내장 PCI 컨트롤러가 있는 주기판의 경우, 일부 PCI 슬롯은 버스 마 스터링이 불가능합니다.
- LSI Logic SDMS BIOS나 내장 53C810 또는 53C810A 컨트롤러가 있는 일부 PCI 주 기판은 LSI Logic SDMS BIOS가 있는 53C820, 53C825, 및 53C825A 애드-인 카드와 함께 사용하면 제대로 작동하지 않습니다. 주기판 BIOS나 애드-인 카드 또는 둘 모 두를 업그레이드하여 이러한 충돌을 방지하십시오.
- 주기판에 53C810 칩이 있는 일부 초기 PCI 시스템에서는 칩에 있는 인터럽트 핀이 연결되지 않습니다. 이러한 시스템에서는 Solaris 소프트웨어를 사용할 수 없습니다.
- 좁은 디스크를 지원하는 카드의 좁은 커넥터에 넓은 커넥터를 연결하지 마십시오. 이러한 구성은 지원되지 않습니다.

- 어댑터가 LSI Logic SCSI Configuration 유틸리티를 지원하면 Ctrl-C를 눌러 액세스 할 수 있습니다. Host SCSI ID(Adapter Setup 메뉴 아래에 있는 옵션)의 값을 7 이외 의 값으로 변경하지 마십시오.
- 기존 대상 장치에 문제가 발생하면, /kernel/drv/ncrs.conf 파일에 다음 항목 을 추가합니다.

```
targetN-scsi-options = 0x0;
```
여기서 *N*은 오류가 발생한 대상의 ID입니다.

 Conner 10805 좁은 SCSI 드라이브를 사용하는 경우, 다음과 같은 경고 메시지가 표 시될 수 있습니다.

WARNING: /pci@0,0/pci1000,f@d(ncrs0): invalid reselection(0,0) WARNING: /pci@0,0/pci1000,f@d/sd@0,0(sd0): SCSI transport failed: 'reset: retrying command'

ncrs.conf 파일에서 태크 대기열 처리를 비활성화하면 이러한 경고 메시지가 표 시되지 않도록 할 수 있습니다. ncrs(7D) 설명서 페이지를 참조하십시오.

■ P90 이하의 프로세서를 사용하는 일부 Pentium 주기판(Intel NX 칩셋)에서는 ncrs가 중단되며, 콘솔에 다음과 같은 메시지가 표시됩니다.

WARNING: /pci@0,0/pci1000,3@6(ncrs0) Unexpected DMA state:active dstat=c0<DMA-FIFO-empty, master-data-parity-error>

이것은 복구할 수 없는 상태이며, 시스템에서는 ncrs 드라이버를 사용하여 설치하 지 못합니다.

- ncrs 드라이버는 최소한 개정 4 이상의 53C875 칩셋을 지원합니다. 이전 개정은 이 칩의 사전 릴리스 버전이므로, 소량이 유통될 수 있습니다.
- 드문 경우이긴 하지만, SDT7000/SDT9000 테이프 드라이브를 사용하는 경우, 콘솔 에 다음과 같은 메시지가 표시될 수 있습니다.

Unexpected DMA state: ACTIVE. dstat=81<DMA-FIFO-empty,illegal-instruction>

이러한 경우, 시스템이 복구되고 테이프 드라이브는 사용할 수 있는 상태로 남아 있 습니다. tar 명령을 사용하여 드라이브에 있는 테이프로 또는 테이프로부터 파일 을 추가하거나 추출할 수 있습니다.

# LSI Logic (기존 Symbios) 64비트 PCI Dual Channel Ultra2 SCSI 53C896 HBA

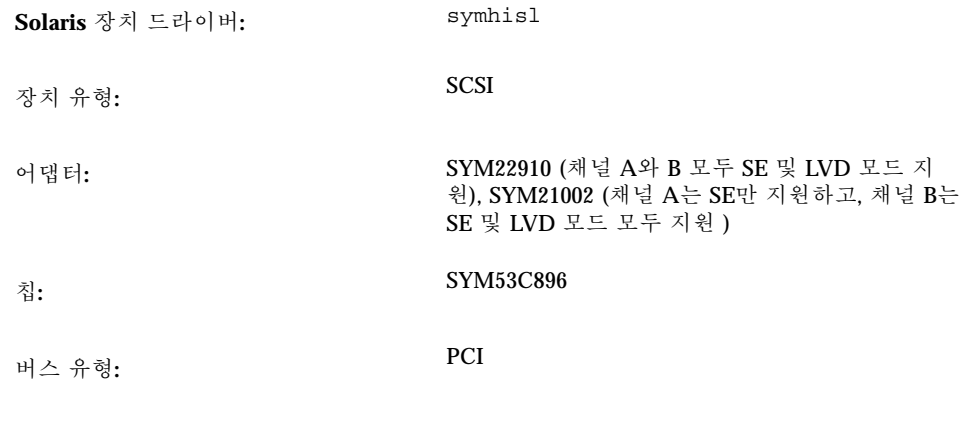

## 사전 구성 정보

### 알려진 문제 및 제한

- Ultra2 SCSI LVD 전송의 경우, Ultra2 SCSI LVD 호환 SCSI 케이블을 사용하는지 확 인합니다. 또한 성능을 최적화하려면, 장치를 6내지 8인치 떨어지게 둡니다.
- 53C896 칩과 기존 53C8*xx* 칩 모두가 주기판에 내장된 경우, 시스템을 부트할 때 시 스템 BIOS가 기존 53C8*xx* 칩을 먼저 인식합니다. 이렇게 되면, 계속 진행되기 전에 53C896 칩을 지원하는 Symbios SDMS BIOS의 새 버전이 주기판에 내장된 모든 53C8*xx* 칩을 인식할 때까지 대기합니다.

구형 BIOS 유틸리티가 먼저 인식되는 것을 방지하려면, 애드-인 컨트롤러의 구형 53C8*xx* BIOS를 갱신합니다.

최신 Symbios SDMS BIOS를 웹 사이트(http://www.symbios.com)에서 다운로 드할 수 있습니다.

■ 53C896 칩의 개정 B0와 C0에서의 하드웨어 문제로 인해, symhisl 드라이버는 64 비트 PCI 슬롯에서 제대로 작동하지 않습니다. symhisl 드라이버는 문제가 발생 하면 SCSI 버스를 재설정합니다. 이러한 문제를 방지하려면, 53C896 칩 개정 C1로 업그레이드합니다.

53C896 칩의 다른 개정 버전들은 초기 PCI 칩이나 설계와 하드웨어가 호환되지 않 을 수 있습니다. 53C896 칩의 각 개정에 대한 정오표 목록을 보려면, LSI Logic의 웹 사이트(http://www.lsil.com)를 참조하십시오.

■ 일부 조건에서는 LVD 기술에서 펌웨어 비호환 문제가 생길 수 있습니다. 제대로 구 성한 LVD SCSI 버스에서 SCSI 오류가 발생하면, 제조업체에 문의하여 갱신된 펌웨 어를 제공받으십시오.

**40** Solaris 8 (Intel 플랫폼판) 장치 구성 설명서 ♦ 2002년3월

# Mylex (BusLogic) BT-946C, BT-948, BT-956C, BT-956CD, BT-958, BT-958D HBA

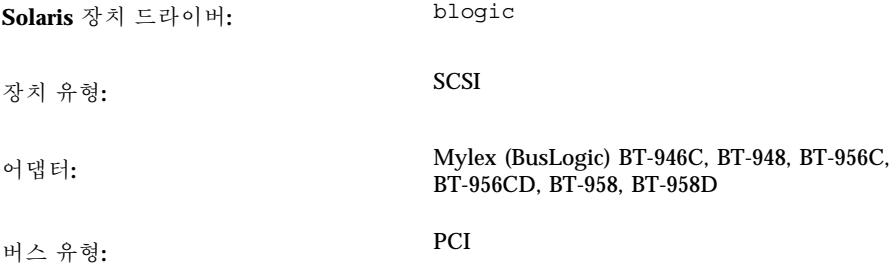

이 드라이버는 협력업체의 드라이버로 BusLogic사에서 개발하였으며, 현재는 Mylex Corporation에서 소유하고 있습니다. 이 드라이버에 대한 갱신 및 지원 정보를 얻으려 면, Mylex 웹 사이트(http://www.mylex.com)를 방문하십시오.

## 사전 구성 정보

■ BT-946C PCI 카드에 Rev. A나 B 라벨이 붙어 있으면, ISA 에뮬레이션 모드로 지원 해야 합니다. I/O 주소 0x334If를 사용하십시오.

주**:** 카드에서 개정 수준을 확인하십시오. 제조업체의 설명서에는 카드 개정에 대한 정 보가 제공되지 않습니다.

- BT-946C 카드에 Rev. C 라벨이 붙어 있으면, 원래의 PCI 모드로 지원될 수 있습니 다. 이렇게 하려면, "Advanced" 옵션을 선택한 다음, "Host Adapter I/O Port Address as default" 옵션에 "NO"를 선택합니다.
- PCI 카드가 BT-956C나 BT-946C 모델이면서 Rev. E 라벨이 붙어 있는 경우에도, 원 래의 PCI 모드로 지원될 수 있습니다. 이렇게 하려면, "Set ISA Compatible I/O Port (PCI Only)" 옵션을 비활성화합니다.
- 보드 모델이 "C"로 끝나면, AutoSCSI 구성 유틸리티를 사용해야 하며, 또한 종료되 어 있는지 확인해야 합니다.

지원되는 설정

### • IRQ 수준: 5, 6, 7, 8, 9, 10, 11, 12, 14, 15

• I/O 주소: 0x334, 0x230, 0x234, 0x130, 0x134

주**:** BT-946C Rev. C PCI 어댑터의 경우, I/O 주소가 동적으로 구성됩니다.

#### 알려진 문제와 제한

- 디스크나 테이프가 포함된 I/O에 부하가 많을 때에는 drvconfig 유틸리티를 실 행하지 마십시오. 데이터 넘침 오류가 발생할 수 있습니다.
- 데이터 넘침 오류는 시스템이 여러 디스크로 구성된 경우 과부하 상태에서 발생할 수 있습니다.
- Solaris 설치 중에 문제가 발생하면, 제조업체의 AutoSCSI 유틸리티에서 다음과 같 이 "Configure Adapter" 옵션의 인터럽트 핀 수를 설정하십시오.

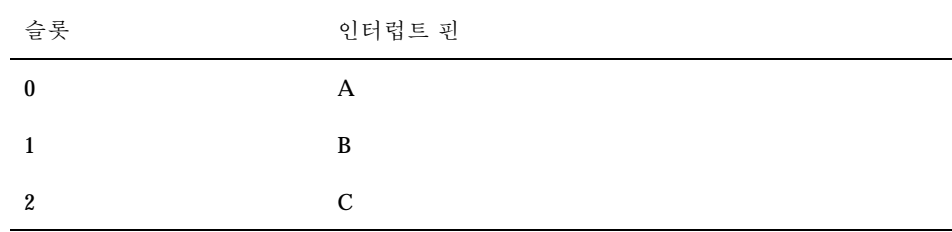

자세한 내용은 보드와 함께 제공되는 설명서의 "Configuration for Non-Conforming PCI Motherboards" 절과 "Handling Motherboard Variations" 절을 참고하십시오.

■ BT-946C Rev. A, B, C의 초기 버전은 Solaris 운영 환경에서 잘 작동하지 않을 수 있 습니다.

BT946C Rev. B인 경우, 적어도 펌웨어 4.25J, BIOS 4.92E, AutoSCSI 1.06E으로 업그 레이드하십시오. 컨트롤러를 적어도 BT946C Rev. E로 업그레이드하십시오.

## 구성 절차

### BT-946C, Rev. A나 B인 경우

버스 마스터 슬롯에 보드를 삽입하고, AutoSCSI 유틸리티를 사용하여 다음과 같이 설 정하십시오.

**42** Solaris 8 (Intel 플랫폼판) 장치 구성 설명서 ♦ 2002년3월

- 부트 디스크가 1 GB 이상인 경우, "Adapter BIOS Supports Space > 1 GB (DOS) only" 옵션을 Yes로 설정합니다.
- "Set Host Bus Adapter I/O Port Address as Default" 값을 No로 설정하여 어댑터 를 ISA 호환 모드로 둡니다.
- Advanced 옵션에서 "BIOS Support for > 2 Drives (DOS 5.0 or above)"를 NO로 설 정합니다.
- PCI 주기판이 완전히 PCI 사양과 호환되지 않으면 IRQ와 BIOS 주소 값을 수동으로 구성합니다. Solaris 소프트웨어를 설치하는 동안 시스템이 정지되면, 다음과 같이 하십시오.
	- 주기판의 IRQ 점퍼를 확인합니다.
	- CMOS 유틸리티를 실행하여 IRQ와 BIOS 주소를 설정합니다.
	- AutoSCSI 유틸리티를 실행합니다.

모든 설정이 서로 일치해야 합니다. BIOS 주소를 수동으로 구성할 경우, JP4와 JP5 점퍼를 확인하십시오.

### BT-946C (Rev. C) 및 BT-956C

버스 마스터 슬롯에 보드를 삽입하고, AutoSCSI 유틸리티를 사용하여 다음과 같이 설 정하십시오.

- 부트 디스크가 1 GB 이상인 경우, "Adapter BIOS Supports Space > 1 GB (DOS) only" 옵션을 Yes로 설정합니다.
- 5.1 "BIOS Support for > 2 Drives (DOS 5.0 or above)"를 No로 설정하는 것을 제외 하고, 나머지는 기본값을 선택합니다.

### 여러 장치 구성

두 번째 Mylex PCI 컨트롤러를 시스템에 추가할 경우 다음 지침을 따르십시오.

- 처음 설치된 PCI 보드가 주 컨트롤러가 되어야 합니다.
- 주 컨트롤러는 "지원되는 설정" (왼쪽에서 오른쪽으로 나열)에서 보조 컨트롤러보 다 앞에 있는 I/O 주소를 가져야 합니다. 예를 들어, 보조 컨트롤러가 0x130이나 0x134를 사용하면, 주 컨트롤러는 I/O 주소로 0x234를 사용할 수 있습니다. 각 보드 의 I/O 주소는 슬롯에 의해 결정됩니다. 처음 꽂은 카드가 주 컨트롤러로 사용될 때 까지 여러 슬롯에 카드를 꽂아 보십시오.
- 보조 컨트롤러의 BIOS를 비활성화합니다.
- 시스템 구성 파일, 즉 /kernel/drv/sd.conf(디스크) 및 /kernel/drv/ st.conf(테이프)에 적절한 입력 항목을 추가하면, 와이드 모드 PCI 어댑터는 7개 이상의 대상을 지원합니다.

# SCSI 디스크 어레이/RAID 컨트롤러

# American Megatrends MegaRAID 428 SCSI RAID **Controller**

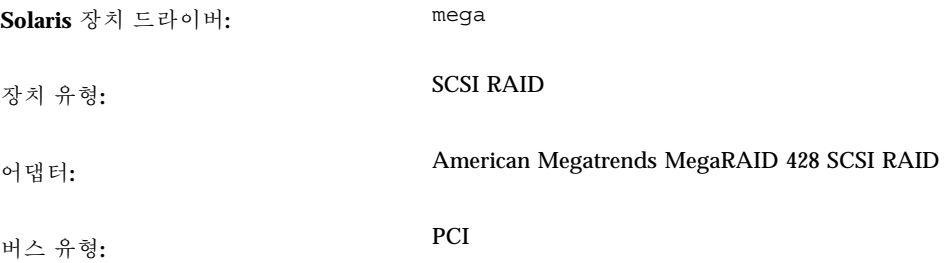

이 드라이버는 협력회사의 드라이버로 American Megatrends, Inc에서 개발하였습니 다. 이 드라이버에 대한 갱신 및 지원 정보를 얻으려면, American Megatrends(http:/ /www.ami.com)에 문의하십시오.

### 구성 절차

- 선택적인 megamgr 구성 유틸리티를 구하려면 American Megatrends로 문의하십 시오.
- MegaRAID 컨트롤러는 /kernel/drv/mega.conf 파일을 편집하여 구성할 수 없 습니다.
- 다음 절차에 따라 두 개 이상의 논리 드라이브를 구성하고 사용하십시오. / kernel/drv/sd.conf 파일을 주의하여 편집하지 않으면, 시스템이 부팅될 때 문 제가 생길 수 있습니다.
- **1.** 시스템이 시작될 때 **Ctrl-M**을 눌러 컨트롤러와 모든 논리 드라이브를 구성합니다**.**
- **2. Solaris** 소프트웨어를 설치하고 재부트합니다**.** 설치하는 중에는 사용 가능한 하나의 논리 드라이브만 보입니다.

**3.** /kernel/drv/sd.conf 파일에서**, Solaris** 소프트웨어가 인식할 각각의 추가적 인 논리 드라이브마다 target=0에 대한 기존 항목을 복사하고 lun 필드를 증가 하여 드라이버를 추가합니다**.**

예를 들어, 어댑터에 구성된 논리 드라이브 총 3대라면, 다음 행을 추가합니다.

name="sd" class="scsi" target=0 lun=1; name="sd" class="scsi" target=0 lun=2;

**4.** 재부트합니다**.** 시스템을 재부트한 다음, 추가한 드라이브를 사용할 수 있습니다.

# Compaq SMART-2, SMART-2DH, SMART-2SL 어 레이 컨트롤러

**Solaris** 장치 드라이버**:** smartii 장치 유형**:** 디스크 어레이 어댑터**:** Compaq SMART-2, SMART-2DH, SMART-2SL 어 레이 컨트롤러 버스 유형**:** PCI 지원되는 시스템**:** Compaq 서버의 내외장 SCSI 드라이브

이 드라이버는 협력업체의 드라이버로 Compaq Computer Corporation에서 개발하였 습니다. 이 드라이버에 대한 갱신 및 지원 정보를 얻으려면, Compaq 웹 사이트 (http://www.compaq.com)를 방문하십시오.

### 사전 구성 정보

- 이 컨트롤러는 SCSI 디스크 드라이브만을 지원합니다. SCSI 테이프 드라이브와 CD-ROM 드라이브는 지원되지 않습니다.
- 부트 장치는 주 컨트롤러에서 논리 드라이브 0이어야 합니다. BIOS가 어떤 컨트롤 러를 주 컨트롤러로 구성하더라도, 컨트롤러의 논리 드라이브 0에서 부트하도록 합 니다.

### 알려진 문제 및 제한

- 오류 드라이브에 있는 디스크를 I/O하는 동안 핫 플러그로 대체하면, 시스템이 다 운됩니다.
- 펌웨어 버전이 1.26인 SMART-2 PCI 컨트롤러는 느립니다. 최상의 결과를 얻으려면 펌웨어 버전 1.36을 사용하십시오.

# DPT PM2024, PM2044W, PM2044UW, PM2124, PM2124W, PM2144W, PM2144UW SCSI and PM3224, PM3224W, PM3334W, PM3334UW SCSI RAID HBA

**Solaris** 장치 드라이버**:** dpt 장치 유형**:** SCSI, SCSI RAID 어댑터**:** DPT PM2024, PM2044W, PM2044UW, PM2124,

PM2124W, PM2144W, PM2144UW SCSI DPT PM3224, PM3224W, PM3334W, PM3334UW SCSI RAID

버스 유형**:** PCI

이 드라이버는 협력업체의 드라이버로 DPT에서 개발하였습니다. 이 드라이버에 대한 갱신 및 지원 정보를 얻으려면, DPT 웹 사이트(http://www.dpt.com)를 방문하십 시오.

### 사전 구성 정보

- DPT PM3224 전용: EPROM은 버전이 7A 이전이면 안됩니다.
- DPT PM2024 및 PM2124 전용: EPROM은 버전이 6D4 이전이면 안됩니다.
- 3.B 이전 버전에서 SmartROM과 함께 어댑터를 사용하지 마십시오.
- 컨트롤러 보드가 PCI 버스 마스터링 슬롯에 설치되어 있는지 확인합니다.
- 컨트롤러의 펌웨어 버전이 7A 이전인 경우나, 시스템 메모리가 ECC이거나 패리티 를 확인하지 못하는 경우, PCI 패리티 확인을 비활성화합니다.

### 알려진 문제 및 제한

시스템을 부트하는 동안, DPT 컨트롤러 드라이브를 설치할 수 없다는 메시지가 표시 되면, 시스템에 설치된 주기판이 ECC 메모리를 가지고 있거나 패리티를 확인하지 못 하기 때문입니다. PCI 패리티 확인을 비활성화합니다.

## 지원되는 설정

• I/O 주소: 자동

**48** Solaris 8 (Intel 플랫폼판) 장치 구성 설명서 ♦ 2002년3월

# IBM PC ServeRAID SCSI, ServeRAID II Ultra SCSI, ServeRAID-3 Ultra2 SCSI HBA

**Solaris** 장치 드라이버**:** chs 장치 유형**:** SCSI RAID 어댑터**:** IBM PC ServeRAID SCSI, ServeRAID II Ultra SCSI, ServeRAID-3 Ultra2 SCSI 버스 유형**:** PCI

이 드라이버는 협력업체 드라이버로 Compaq Computer Corporation에서 개발하였습 니다. 이 드라이버의 갱신에 대한 지원과 정보를 얻으려면, Compaq 웹 사이트 (http://www.compaq.com)를 방문하십시오.

## 사전 구성 정보

### 알려진 문제와 제한

데이터 손실을 방지하기 위해, 논리 드라이버 내에 물리 팩의 일부로 정의되지 않은 SCSI 디스크 드라이브는 Solaris 운영 환경을 통해 액세스할 수 없습니다.

# Mylex DAC960PD-Ultra, DAC960PD/DAC960P, DAC960PG, DAC960PJ, DAC960PL, DAC960PRL-1, DAC960PTL-1 컨트롤러

**Solaris** 장치 드라이버**:** mlx 장치 유형**:** SCSI-2 RAID 어댑터**:** Mylex DAC960PD-Ultra (PCI-to-UltraSCSI) DAC960PD/DAC960P (PCI-to-SCSI) DAC960PG (PCI-to-SCSI) DAC960PJ (PCI-to-SCSI) DAC960PL (PCI-to-SCSI) DAC960PRL-1 (PCI-to-SCSI) DAC960PTL-1 (PCI-to-SCSI) 버스 유형**:** PCI

### 사전 구성 정보

- SCSI 대상 ID 번호의 선택은 제한되어 있습니다. 특정 컨트롤러에 있는 채널마다 대 상의 최대 수가 MAX\_TGT라고 가정하면, 해당 채널의 SCSI 대상 ID의 범위는 0부 터 (MAX\_TGT – 1)까지입니다. 자세한 내용은 제조업체의 설명서를 참조하십시오.
- 한 채널에 있는 SCSI 대상 ID는 다른 채널에서 반복되어 사용할 수 있습니다.

예 *1:* 5-채널 모델은 채널마다 최대 4개의 대상을 지원합니다. 즉, MAX\_TGT = 4입 니다. 따라서, 해당 채널에 있는 SCSI 대상 ID의 범위는 0에서 3까지입니다.

예 *2:* 3-채널 모델은 채널마다 최대 7개의 대상을 지원합니다. 즉, MAX\_TGT = 7입 니다. 따라서, 해당 채널에 있는 SCSI 대상 ID의 범위는 0에서 6까지입니다.

#### 알려진 문제 및 제한

■ SCSI 디스크 드라이브가 시스템 드라이브 내에 있는 물리 팩의 일부로 정의되지 않 으면, 자동으로 대기 드라이브로 인식됩니다. 시스템 드라이브에 있는 SCSI 디스크 드라이브에서 오류가 발생하면, 대기 드라이브에 있는 데이터는 대기 교체 절차에 의해 손상될 수 있습니다. 이러한 교체 절차는 오류가 발생한 디스크 드라이브가 중 복 수준(RAID 수준 1, 5, 6)으로 구성되고, 그 크기가 사용 가능한 대기 드라이브의 크기와 동일하면 대기 드라이브를 겹쳐쓰게 됩니다.

#### **50** Solaris 8 (Intel 플랫폼판) 장치 구성 설명서 ♦ 2002년3월

따라서 대기 드라이브가 물리적으로 연결되어 있는 경우에도 시스템이 이 드라이 브에 대한 액세스를 거부하여 데이터가 우발적으로 손실되지 않도록 합니다.

■ 제조업체의 사용 안내서에 설명된 디스크 드라이브의 대기 재구축 이외의 사항에 있어 이러한 컨트롤러는 핫-플러그를 지원하지 않습니다.

장치를 추가하거나 제거하려면, 시스템을 끈 다음 해당 장치를 추가하거나 제거하 고, 제조업체의 구성 유틸리티를 사용하여 HBA를 구성한 다음, 시스템을 재구성-재부트(b -r)합니다.

- 이 드라이버는 다양한 길이의 테이프 드라이브나 컨트롤러에 연결된 테이프 드라 이브에 대한 멀티볼륨 백업이나 복원을 지원하지 않습니다.
- Mylex 퍾웨어 제한으로 인해, 구형 카드에서는 SCSI 테이프나 CD-ROM 장치가 SCSI 하드 디스크 드라이브를 포함하는 채널에 부착될 때 안정적으로 작동하지 않 을 수 있습니다. 그러나 DAC960PG나 DAC960PJ와 같은 최신 PCI SCSI에서는 이러 한 제한이 발견되지 않았습니다. Mylex 카드에 대한 최신 펌웨어를 구하려면 이 회 사의 웹 사이트를 방문하십시오.

32KB 이상의 테이프 블록은 사용할 수 없습니다. 모든 카드에서 SCSI 장치를 제대 로 작동하게 하려면, 사용되지 않은 채널만 사용하거나 32KB 이하의 고정 블록 크 기를 사용하는 SCSI 테이프나 CR-ROM 장치를 사용합니다.

- Mylex 컨트롤러에서는 명령에 대한 최대 시간 초과값이 1시간이기 때문에 (큰 테이 프를 삭제하는) 긴 테이프 명령은 오류가 발생할 수 있습니다.
- DAC960 컨트롤러 제품군에서 공식적인 검사를 받았거나 Mylex Corporation에서 승인한 SCSI 디스크 드라이브에 대해서만 태그 대기열 처리를 활성화합니다. 이런 문제를 피하려면, 태그 대기열 처리를 비활성화합니다.
- mt erase 명령은 사용에 문제가 없지만 테이프 끝에 도달하면 다음과 같은 오류 메시지가 표시됩니다.

/dev/rmt/0 erase failed: I/O error

이 메시지는 무시해도 됩니다.

# 이더넷 네트워크 어댑터

3Com EtherLink XL (3C900, 3C900-COMBO, 3C900B-COMBO, 3C900B-TPC, 3C900B-TPO), Fast EtherLink XL (3C905-TX, 3C905-T4, 3C905B-TX, 3C905B-T4)

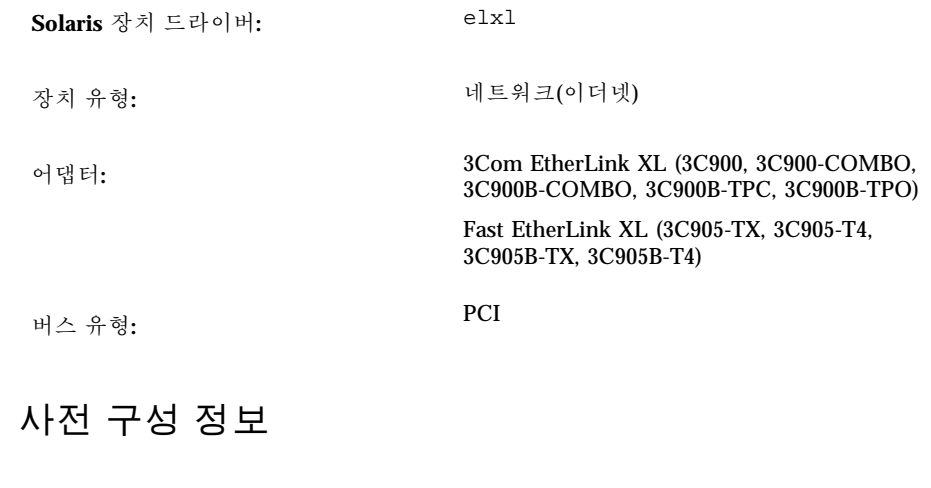

### 지원되는 설정

• 매체 유형: 자동 선택

#### 알려진 문제 및 제한

Compaq ProLiant 6500의 3C905B 카드는 인터럽트를 생성하지 못할 수 있습니다. 이 문제에 대한 알려진 해결 방법은 없습니다. 일부 슬롯에서 이 문제가 더 발생하는 경 향이 있으므로 다른 PCI 슬롯에 카드를 꽂아보는 것도 한 방법이 될 수 있습니다. 또 한, 시스템을 재부트하여 카드 인식을 재시도하는 것도 한 방법이 될 수 있습니다.

#### **52** Solaris 8 (Intel 플랫폼판) 장치 구성 설명서 ♦ 2002년3월

# AMD PCnet Ethernet (PCnet-PCI, PCnet-PCI II, PCnet-Fast)

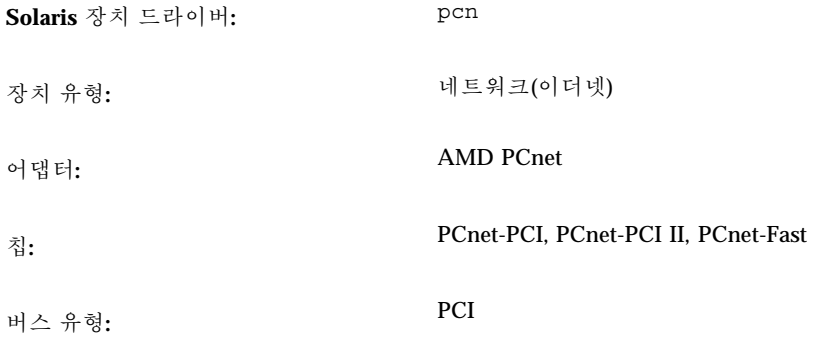

## 사전 설정 정보

## 알려진 문제 및 제한

Solaris pcn 드라이버는 IRQ 4를 지원하지 않습니다.

# Compaq NetFlex-3, Netelligent Controllers

**Solaris** 장치 드라이버**:** cnft

장치 유형**:** 네트워크(이더넷)

- 어댑터**:** Compaq NetFlex-3/P 및:
	- 10BASE-T UTP Module (포함)
	- 10/100BASE-TX UTP Module (선택적)
	- 100VG-AnyLAN UTP Module (선택적)
	- 100BASE-FX Module (선택적)
	- TLAN 2.3이나 TLAN 3.03이 있는 Compaq Netelligent 10 T PCI UTP
	- TLAN 2.3이나 TLAN 3.03이 있는 Compaq Netelligent 10/100 TX PCI UTP
	- TLAN 2.3이 있는 Compaq NetFlex-3 PCI 및:
		- 10BASE-T UTP Module (포함)
		- 10/100BASE-TX UTP Module (선택적)
		- 100VG-AnyLAN UTP Module (선택적)
		- 100BASE-FX Module (선택적)
	- Compaq NetFlex-3 DualPort 10/100TX PCI UTP
	- ProLiant 2500에 AUI가 있는 Compaq Integrated NetFlex-3 10/100 T PCI
	- Deskpro 4000/6000 및 ProLiant 800상의 Compaq Integrated NetFlex-3 10/100 T PCI UTP/BNC
	- TLAN 3.03이 있는 Compaq Netelligent 10 T PCI UTP Version 2
	- TLAN 3.03이 있는 Compaq Netelligent 10/100 T PCI UTP Version 2

버스 유형**:** PCI

이 드라이버는 협력업체의 드라이버로 Compaq Computer Corporation에서 개발하였 습니다. 이 드라이버에 대한 갱신 및 지원 정보를 얻으려면, Compaq 웹 사이트 (http://www.compaq.com)를 방문하십시오.

## 사전 구성 정보

■ 10BASE-T UTP, 10/100BASE-TX UTP, 100BASE-FX, 100VG-AnyLAN UTP 모듈을 NetFlex-3 PCI 컨트롤러 기본 장치에 삽입합니다. Netelligent나 DualPort 컨트롤러 는 이 단계에서 필요하지 않습니다.

### 지원되는 설정

NetFlex-3/P 컨트롤러:

• IRQ  $\hat{\div} \hat{\pm}$ : 2(9), 3, 4, 5, 6, 7, 10, 11

Netelligent 컨트롤러:

• IRQ  $\hat{\div} \hat{\div}$ : 2(9), 3, 4, 5, 6, 7, 10, 11, 12, 14, 15

### 알려진 문제 및 제한

- 동일한 IRQ에 구성된 NetFlex-3 컨트롤러를 제거하면 다음과 같은 오류 메시지가 표시됩니다. "Couldn't remove function . . . . from *ipl, irq*".
- 같은 서버에서 동일한 IRQ 행에 NetFlex-3 컨트롤러와 NetFlex-2 컨트롤러를 구성 하면 한 컨트롤러는 사용할 수 없게 됩니다. 두 카드를 다른 IRQ 행에 구성하십시오.
- 100BASE, 전이중 작업에 대한 성능을 향상시키려면 매체 속도와 이중 모드를 각각 100과 2가 되도록 해야 합니다.
- UTP와 AUI 인터페이스 모두 ProLiant 2500상의 Integrated NetFlex-3 컨트롤러에 서 지원됩니다. 그러나 넷 부팅은 UTP 인터페이스를 사용해야 지원됩니다.
- 넷 부팅은 ProLiant 800과 Deskpro 4000/6000상에서 UTP 인터페이스를 사용해야 지원됩니다.

### 구성 절차

- **1. Solaris** 소프트웨어를 설치합니다**.**
- **2.** 드라이버 구성 파일인 /platform/i86pc/kernel/drv/cnft.conf를 수정합 니다**.**
	- 이 파일은 드라이버에 대한 유효한 구성 매개변수를 지정합니다.
	- duplex mode: 이 특성은 컨트롤러에 대한 이중 모드를 설정합니다. 다음과 같 이 설정할 수 있습니다.
		- 0 자동 구성 (기본값)
		- 1 반이중

- 2 전이중
- media\_speed: 이 특성은 콘트롤러의 매체 속도를 설정합니다. 이 옵션은 10/ 100BASE-TX를 10-Mbps 또는 100-Mbps 작업으로 설정하는데 사용됩니다. 매체 속도는 기본적으로 자동 구성됩니다. 유효한 값은 다음과 같습니다.
	- 0 자동 구성 (기본값)
	- 10 10-Mbps 매체 속도 설정
	- 100 100-Mbps 매체 속도 설정
- max tx lsts,max rx lsts,tx threshold:이러한 특성은 드라이버 성능 을 조정합니다. 유효한 값은 다음과 같습니다.

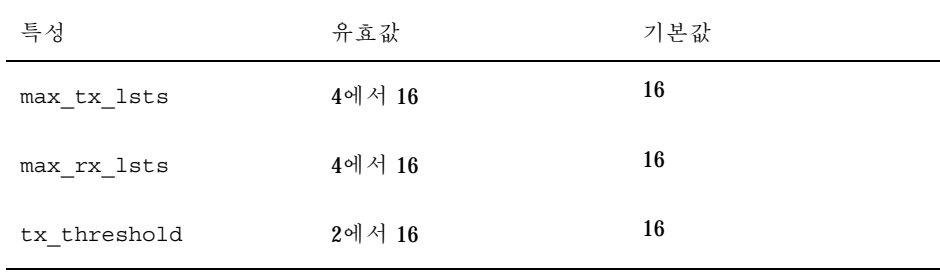

- debug flag: 이 특성을 1이나 0으로 설정하면 드라이버의 디버그 메시지를 활 성화하거나 비활성화합니다. 디버그 메시지는 기본적으로 비활성화되어 있습니 다.
- mediaconnector: 1로 설정하면 ProLiant 2500 시스템의 Integrated NetFlex-3 컨트롤러에 대한 AUI 인터페이스를 활성화하거나, ProLiant 800이나 Deskpro 4000/6000 시스템의 Integrated NetFlex-3 컨트롤러에 대한 BNC 인터페이스를 활성화합니다. UTP 인터페이스가 기본값(0)입니다.
- board id: 이 특성을 설정하면 추가적인 PCI 컨트롤러를 지원할 수 있습니다. board\_id의 형식은 0x*VVVVDDDD*이며, 여기서 *VVVV*는 제조업체 ID이며, *DDDD*는 장치 ID입니다. 필요한 경우 두 개 이상의 ID를 지정할 수 있습니다.
- **3.** 루트로 구성 변경 내용을 활성화하려면 다음과 같이 입력합니다**.**

# **touch /reconfigure** # **reboot**

# DEC 21040, 21041, 21140, 21142, 21143 Ethernet

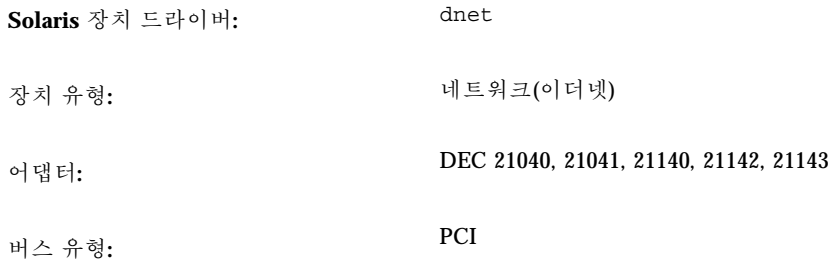

## 사전 구성 정보

PCI 구성 절차는 시스템마다 다릅니다. 제조업체에서 제공하는 설명서를 참고하십시 오.

## 지원되는 설정

21040/21041/21140/21142/21143 기반의 어댑터들은 검사가 완료되었으며 모두 지원 됩니다.

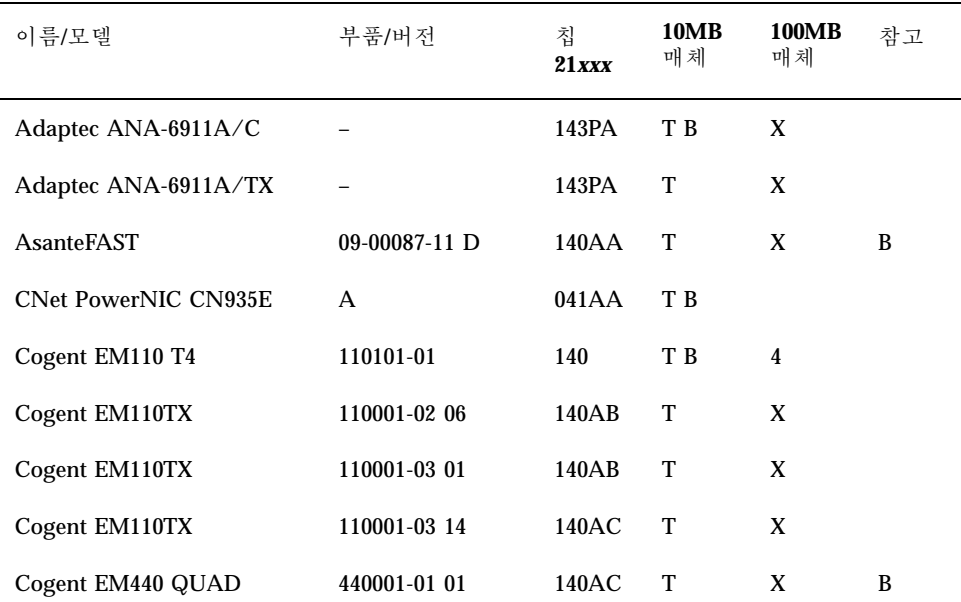

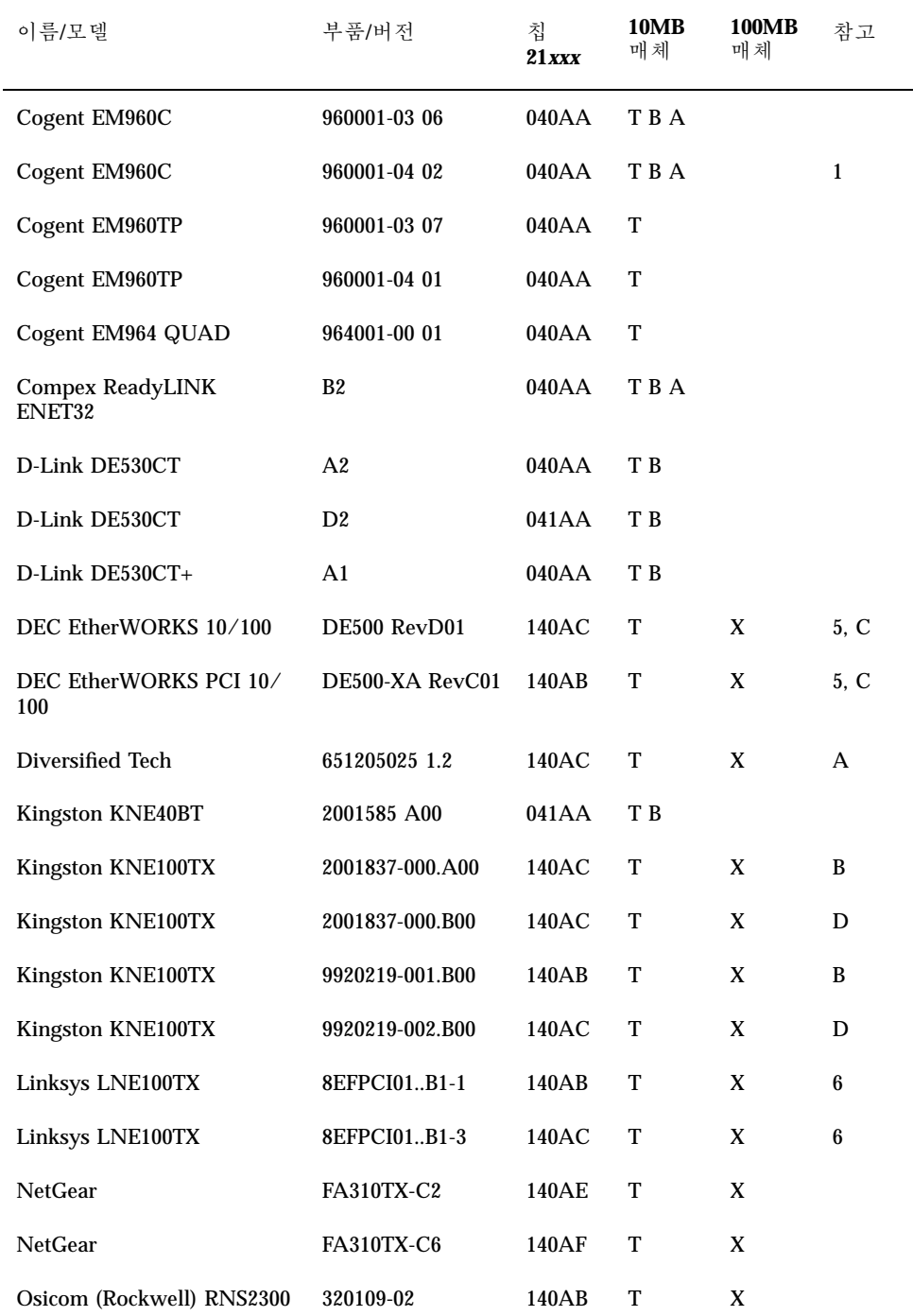

**58** Solaris 8 (Intel 플랫폼판) 장치 구성 설명서 ♦ 2002년3월

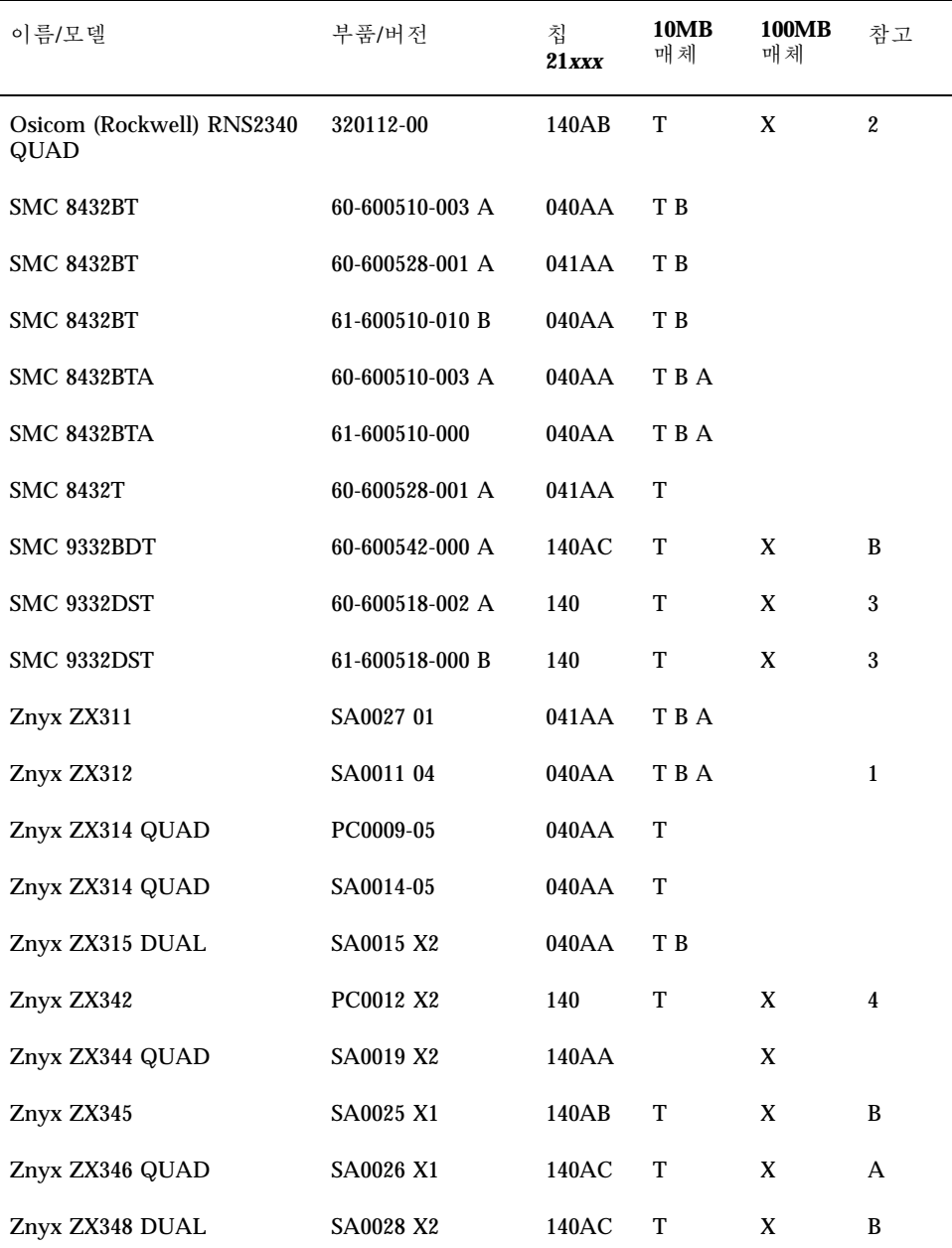

**10MB** 매체 코드**:**

■ T-꼬인 쌍선(10BASE-T)

- $B-MC(10BASE2)$
- $A$ —AUI(10BASE5)

**100MB** 매체 코드**:**

- X-100BASE-TX (범주 5 비차폐 꼬인 쌍선:UTP)
- $-4-100BASE-T4$

### 참고**:**

- 1—보드의 BNC/AUI 점퍼는 이 두 매체 중에 선택하도록 설정해야 합니다.
- 2—처음 포트는 바닥에 있습니다(보드 모서리 커넥터 바로 옆).
- 3-STP(차폐 꼬인 쌍선) 매체는 지원되지 않습니다.
- 4-보드에는 10MB와 100MB용 잭이 별도로 있습니다.
- 5-10BASE-T 네트워크에서만 검사되었습니다.
- 6-100TX 네트워크에서만 작동합니다.
- A—ICS 1890Y PHY 칩.
- B—National Semiconductor DP83840 PHY 칩.
- C—National Semiconductor DP83223V PHY 칩.
- D—National Semiconductor DP83840VCE PHY 칩.

### 알려진 문제 및 제한

- 위에 나열된 어댑터와 구성은 dnet 드라이버에서 지원되며, 향후 다른 보드에서도 지원할 계획입니다.
- 멀티포트 카드에서 처음 포트는 상단 포트이지만, 예외적으로 Osicom (Rockwell) RNS2340에서는 처음 포트가 바닥 포트입니다.
- dnet 드라이버가 올바른 속도와 이중 모드를 확인하지 못해 성능이 떨어지면, dnet.conf 파일을 사용하여 속도와 이중 모드를 설정하십시오. 이중 모드 설정에 대한 자세한 설명은 "이더넷 장치 구성"(17페이지)을 참고하십시오.
- dnet 드라이버는 전이중 모드에서 반송파 손실이나 무반송파 오류를 제대로 파악 하지 못합니다. 전이중 모드에서 반송파 신호가 없을 때 오류로 파악하면 안됩니다.
- Version 4 SROM 형식은 지원되지 않습니다.

# Intel EtherExpress PRO/100 (82556)

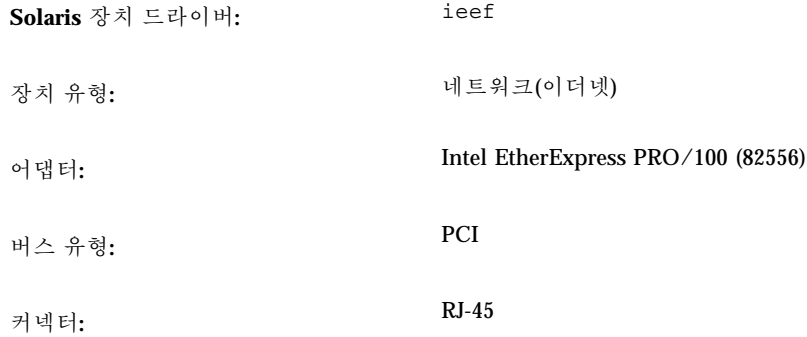

## 사전 구성 정보

## 알려진 문제 및 제한

이 드라이버는 100-Mbps 지원 기능을 제공하지만, 현재 100-Mbps 인터페이스의 예상 속도로 데이터를 전송하지 못합니다.

# Intel EtherExpress PRO/100B (82557), EtherExpress PRO/100+ (82558, 82559)

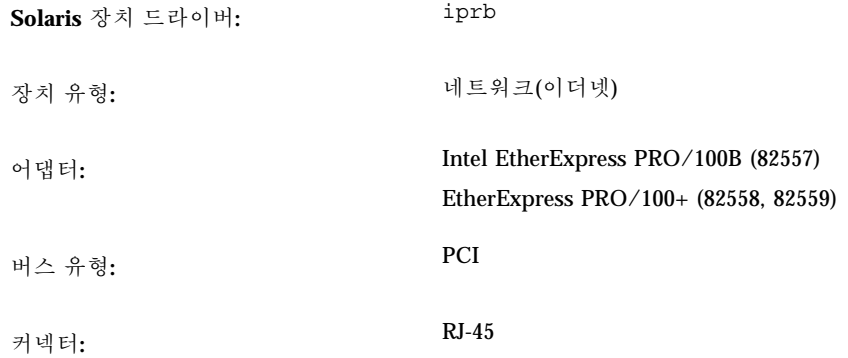

## 사전 구성 정보

### 알려진 문제 및 제한

Intel EtherExpress PRO/100B나 Intel EtherExpress PRO/100+가 장착된 IA 기반 시스 템은 패킷이 전송되는 순간 인터페이스를 가져올 때 중단될 수 있습니다.

이러한 현상을 피하려면, 인터페이스를 가져오기 전에 시스템을 켜거나 네트워크 트 래픽이 없을 때까지 기다리십시오.

# 토큰 링 네트워크 어댑터

# Madge Smart 16/4 Token Ring

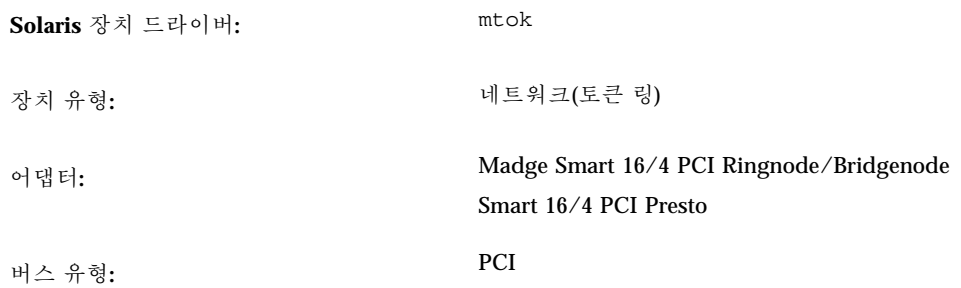

이 드라이버는 협력업체의 드라이버로 Madge Networks에서 개발하였습니다. 이 드 라이버에 대한 갱신 및 지원 정보를 얻으려면, Madge 웹 사이트(http:// www.madge.com)를 방문하십시오.

## 사전 구성 정보

#### 알려진 문제 및 제한

mtok 드라이버가 활성화되면, 시스템 시작 스크립트가 ifconfig를 실행할 때 다음 과 같은 메시지가 표시됩니다.

```
configuring network interfaces: ip_rput: DL_ERROR_ACK for 29
errno 1, unix0
ip: joining multicasts failed on mtok0
will use link layer broadcasts for multicast
```
이러한 메시지는 무시할 수 있습니다.

## 구성 절차

링 속도나 DMA 채널과 같은 어댑터에 대한 다양한 하드웨어 설정은 어댑터의 스위치 를 사용하거나, Ringnode와 함께 제공되는 MDGBOOT 디스켓에 포함된 구성 유틸리 티를 사용하여 설정할 수 있습니다.

하드웨어 설정을 선택할 때 다음 사항에 유의하십시오.

- Ringnode가 PC에 있는 다른 어댑터와 동일한 IRQ를 사용하지 않도록 합니다.—또 한 AT Ringnodes의 경우, 동일한 DMA 채널과 I/O 주소를 사용하지 않도록 합니다.
- 선택한 링 속도가 연결할 링의 속도와 일치하는지 확인합니다.

구성 유틸리티를 사용하는 경우, 항상 어댑터의 기능(예: 링 속도)을 선택하도록 합니 다. 어댑터가 제대로 기능을 하지 않으면, DMA 대신 PIO나, 다른 I/O 주소 등 대체 기 능을 선택해 봅니다.

# 오디오 카드

# 아날로그 장치 AD1848 및 호환 장치

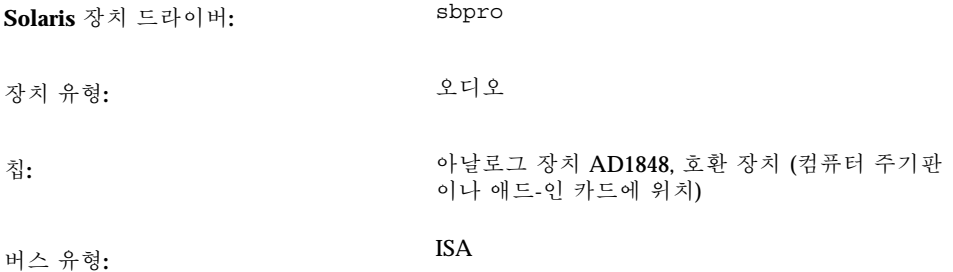

주**:** Solaris sbpro 드라이버가 지원하는 기능과 인터페이스는 audio(7I) 및 sbpro(7D) 설명서 페이지에 설명되어 있습니다.

### 호환 장치 정보

선택된 AD1848 기반 장치들은 sbpro 장치 드라이버에서 지원됩니다. 기타 호환 칩을 사용하는 일부 오디오 장치도 지원됩니다.

많은 오디오 장치들이 다른 오디오 장치와 호환된다고 하지만 하드웨어 수준에서 항 상 호환되는 것은 아니며, 또한 Solaris 소프트웨어에서 항상 지원되는 것은 아닙니다. (65페이지)"검사된 호환 장치"는 Solaris 운영 환경에서 검사된 장치를 보여줍니다.

AD1848나 호환 칩 기반의 일부 카드는 sbpro 드라이버가 현재 지원하지 않는 고급 오디오 기능을 지원하기도 합니다.

### 검사된 호환 장치

다음 AD1848 및 호환 장치들은 검사가 완료되었습니다.

- AD1847 칩이 내장된 Compaq Deskpro XL Business Audio
- CS4231 칩이 장착된 Turtle Beach Tropez 카드

또한 기타 일부 100 퍼센트 하드웨어 호환 장치들은 sbpro 드라이버를 사용하여 작동 하기도 하지만, Solaris 운영 환경에서 검사되거나 인증되지는 않았습니다.

Turtle Beach Tropez 카드는 시스템에 있는 다른 ISA 장치의 작동을 간섭할 수 있습니 다. 시스템에 Tropez 카드를 설치하여 다른 ISA 장치에서 오류가 발생하면, 장치와 함 께 제공된 구성 프로그램을 실행하여 카드에 대해 다른 I/O 기본 주소를 선택하십시오.

### 사전 구성 정보

주**:** 대다수의 오디오 장치들은 IRQ와 DMA 설정을 선택할 수 있는 소프트웨어 유틸 리티가 함께 제공됩니다. 대개 이 유틸리티는 비휘발성 메모리에 매개변수를 기록하 지 않고 DOS가 사용하는 구성 파일에 기록하여 재부트할 때마다 카드의 구성을 설정 하도록 합니다. 이러한 유형의 구성 파일은 Solaris 소프트웨어에서는 사용되지 않으 며 Solaris 운영 환경에서 카드의 작동에 영향을 주지 않습니다.

- 출력 볼륨은 소프트웨어에 의해 제어됩니다. 소리가 들리지 않으면 볼륨 썸휠을 최 대로 돌리십시오.
- 장치의 마이크로폰 플러그가 모노 잭인지 스테레오 잭인지 확인하려면 제조업체의 설명서를 참고하여, 마이크로폰 플러그가 일치하는지 확인하십시오. 일치하지 않으 면 어댑터를 사용하십시오.
- 라인-인이나 보조 잭은 테이프나 CD 플레이어 라인-아웃 잭이나, 또는 전원(배터리 로 작동)이 있는 마이크로폰으로부터의 출력처럼 보통 라인 수준의 전압을 필요로 합니다. 마이크 잭은 일반적으로 낮은 전압을 필요로 합니다. 장치의 요구사항에 대 해서는 제조업체의 설명서를 참고하십시오.

#### 지원되는 설정

카드가 플러그 앤 플레이 기능을 지원하면, 장치 자원은 자동으로 구성됩니다. 플러그 앤 플레이 기능을 지원하지 않는 장치는 다음 설정을 사용하십시오. 기본값은 굵게 표 시됩니다.

*AD1847* 칩이 내장된 *Compaq Deskpro XL Business Audio*

• I/O 주소: **0x530**, 0x604, 0xE80, 0xF40

이 sbpro 드라이버는 자동으로 장치에 사용되지 않은 DMA 채널과 IRQ 라인을 선택 합니다.

주**:** sbpro 드라이버는 재생과 기록 모두를 하나의 DMA 채널을 사용하여 수행하는 AD1848이나 호환 장치를 지원하지만, 동시적인 재생/기록은 지원하지 않습니다.

#### *CS4231* 칩이 장착된 *Turtle Beach Tropez Card*

• I/O 주소: **0x530** 

전원이 켜졌을 때 Turtle Beach Tropez 카드의 MWSS I/O 주소는 0x530입니다. 이 주소는 시스템 을 부트한 다음 소프트웨어로만 변경할 수 있으며, Solaris 운영 환경에서는 변경하지 못합니다. 따라 서, Tropez 카드는 I/O 주소 0x530에서만 지원됩니 다.

sbpro 드라이버는 자동으로 장치에 사용되지 않은 DMA 채널과 IRQ 라인을 선택합 니다.

주**:** Tropez 카드는 카드에서 사용되는 IRQ, DMA, MWSS 호환 I/O 주소 설정을 선택 할 수 있는 소프트웨어 유틸리티가 함께 제공됩니다. 그러나 이 유틸리티는 비휘발성 메모리에 이러한 매개변수를 기록하지 않고, DOS가 사용하는 구성 파일에 기록하여 재부트할 때마다 카드의 구성을 설정하도록 합니다. 이러한 유형의 구성 파일은 Solaris 소프트웨어에서는 사용되지 않으며 Solaris 운영 환경에서 카드의 작동에 영향 을 주지 않습니다.

### 알려진 문제 및 제한

- 이 드라이버가 지원하는 Crystal Semiconductor CS4231 기반의 장치는 AD1848 호 환 모드로 프로그래밍되었습니다. 이 드라이버는 고급 CS4231 기능, 특히 동시적인 재생/기록 기능을 지원하지 않습니다.
- 일부 장치는 시스템의 다른 장치가 IRQ를 "사용 중"인지 감지할 수 있습니다. 이러 한 문제가 발생하면 드라이버는 다음과 같은 오류 메시지를 표시하며, 사용자는 오 디오 장치나 충돌 장치의 IRQ 설정을 변경해야 합니다.

sbpro: MWSS\_AD184x IRQ 7 is 'in use.'

일부 장치는 이러한 충돌을 감지할 수 없습니다. 드라이버는 카드를 사용하려고 시 도하고, 카드가 처음 사용될 때 시스템이 정지하게 됩니다. 따라서, IRQ가 다른 장 치와 충돌하지 않는지 확인하는 것은 매우 중요합니다.

■ sbpro 드라이버가 AD1848이나 호환 장치에서 A-규칙 인코딩을 지원하는 경우에 도 audiotool은 지원하지 않으며, A-규칙 인코딩을 선택하면 오류 메시지가 표시 됩니다. audioplay(1)를 사용하여 A-규칙으로 인코딩된 오디오 파일을 재생하거 나 audioconvert(1)을 사용하여 A-규칙 샘플을 16비트 선형 등 audiotool에서 허용되는 포맷으로 변환할 수 있습니다. 사용자 작성 응용 프로그램은 AD1848이나 호환 장치에서 sbpro 드라이버를 사용하여 A-규칙을 선택할 수 있습니다.

#### *AD184x* 칩이 내장된 *Compaq Deskpro XL Business Audio*

- 일부 시스템 장치에는 왼쪽과 오른쪽 채널이 바뀐 헤드폰 잭이 부착되어 있어 오른 쪽 귀에서 왼쪽 출력을 듣고, 왼쪽 귀에서는 오른쪽 출력을 듣게 됩니다. 장치 후면 에 있는 라인-아웃 잭을 변경하면 정상적으로 들을 수 있습니다.
- 사운드의 품질은 외부 마이크로폰이나 스피커를 사용할 때보다는 더 낫지만 키보 드에 부착된 것보다는 못합니다.

# Creative Labs Sound Blaster Pro, Sound Blaster Pro-2

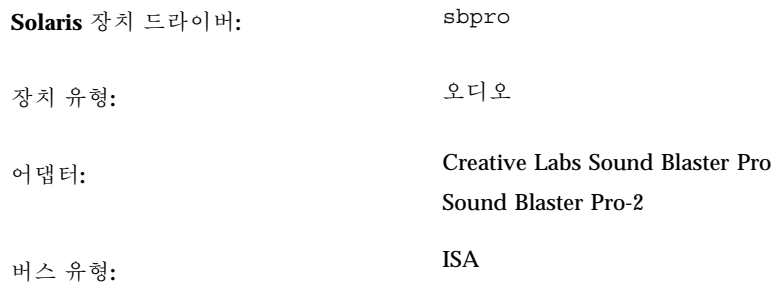

주**:** Solaris sbpro 드라이버가 지원하는 기능과 인터페이스는 audio(7I) 및 sbpro(7D) 설명서 페이지에 설명되어 있습니다.

## 사전 구성 정보

- Sound Blaster Pro 카드는 시스템에 설치된 다른 카드와 IRQ 설정을 공유할 수 없습 니다. 하드웨어 점퍼 IRQ 설정이 다른 장치와 충돌하면, Sound Blaster 카드의 IRQ 를 "지원되는 설정"에 나열된 것 중 하나로 변경합니다. 대부분의 경우, LPT1 병렬 포트나 네트워크 카드와의 충돌입니다.
- 출력 볼륨은 소프트웨어로 제어합니다. 카드의 뒷부분에 있는 볼륨 썸휠이 최대 볼 륨 설정으로 돌려져 있는지 확인합니다. 이렇게 하지 않으면 소리가 들리지 않을 수 있습니다.
- Sound Blaster Pro 카드의 뒷부분에 있는 마이크로 잭은 모노 잭입니다. 스테레오 플러그가 있는 마이크로폰인 경우, 적절한 어댑터를 사용하여 모노로 변환합니다.

### 지원되는 설정

카드가 플러그 앤 플레이 기능을 지원하면, 장치 자원이 자동으로 구성됩니다. 플러그 앤 플레이 기능을 지원하지 않는 장치에 대해서는 다음 설정을 사용하십시오.

기본값은 굵게 표시됩니다.

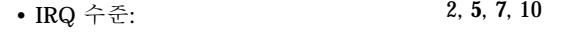

• I/O 주소: **0x220**, 0x240

• DMA 채널: 0, 1, 3

## 알려진 문제 및 제한

ISA 버전 IBM Token Ring 및 호환 어댑터는 기본 I/O 포트 주소가 0x220으로 구성된 Sound Blaster 카드가 있는 시스템에서는 작동하지 않습니다. 가능하다면 Sound Blaster 카드를 포트 주소 0x240로 변경합니다. 이렇게 할 수 없는 경우, 시스템에서 Sound Blaster 장치를 제거합니다.

# Creative Labs Sound Blaster 16, Sound Blaster AWE32, Sound Blaster Vibra 16

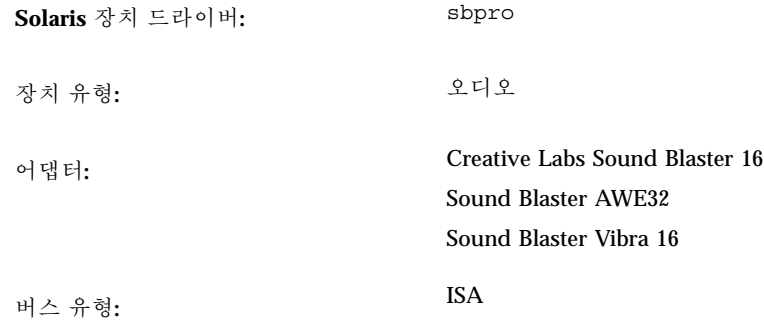

주**:** Solaris sbpro 드라이버가 지원하는 기능과 인터페이스는 audio(7I) 및 sbpro(7D) 설명서 페이지에 설명되어 있습니다.

## 사전 구성 정보

- 내장 SCSI 부속 시스템이 있는 Sound Blaster 16 카드의 경우, SCSI 부속 시스템과 는 달리 오디오 부속 시스템은 자체의 I/O(포트) 주소와 IRQ를 필요로 합니다.
- 출력 볼륨은 소프트웨어로 제어합니다. 카드의 뒷부분에 있는 볼륨 썸휠이 최대 볼 륨 설정으로 돌려져 있는지 확인합니다. 이렇게 하지 않으면 소리가 들리지 않을 수 있습니다.
- 마이크로폰 입력은 모노 소스로 처리됩니다. 그러나, Sound Blaster 카드의 뒷부분 에 있는 모든 잭은 스테레오 잭입니다. 스테레오 플러그가 있는 마이크로폰인 경우, 적절한 어댑터를 사용하여 모노로 변환합니다.

### 지원되는 설정

카드가 플러그 앤 플레이 기능을 지원하면, 장치 자원이 자동으로 구성됩니다. 플러그 앤 플레이 기능을 지원하지 않는 장치에 대해서는 다음 설정을 사용하십시오.

기본값은 굵게 표시됩니다.

- IRQ 수준: 2, 5, 7, 10
- I/O 주소: **0x220**, 0x240, 0x260, 0x280
- 8비트 DMA 채널: 0, **1**, 3
- 16비트 DMA 채널: **5**, 6, 7

### 알려진 문제 및 제한

■ Sound Blaster 카드는 시스템에 설치된 다른 카드와 IRQ 설정을 공유할 수 없습니 다. 대부분의 경우, LPT1 병렬 포트나 네트워크 카드와의 충돌입니다.

장치가 플러그 앤 플레이 기능을 지원하지 않고, 하드웨어 점퍼 IRQ 설정이 다른 장 치와 충돌하면, Sound Blaster 카드의 IRQ 점퍼 설정을 "지원되는 설정"에 나열된 것 중 하나로 변경합니다

- 플러그 앤 플레이를 지원하지 않는 Sound Blaster 16, Sound Blaster Vibra 16, Sound Blaster AWE32 카드는 Sound Blaster 16 카드로 인식됩니다.
- ISA 버전 IBM Token Ring 및 호환 어댑터는 기본 I/O 포트 주소가 0x220으로 구성 된 Sound Blaster 카드가 있는 시스템에서는 작동하지 않습니다. 가능하다면 Sound Blaster 카드를 포트 주소 0x240로 변경합니다. 이렇게 할 수 없는 경우, 시스템에서 Sound Blaster 장치를 제거합니다.
# PC 카드(PCMCIA) 하드웨어

# PC 카드 어댑터

**Solaris** 장치 드라이버**:** pcic

버스 유형**:** PC 카드

커넥터: 기빅 X - 최대 8개의 유형 I, II, III 소켓

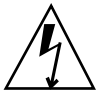

주의**:** Intergraph TD-30/TD-40 시스템이 잠길 수 있습니다. 이러한 문제를 피하려면, PC 카드 장치를 꽂거나 제거하기 전에 컴퓨터 케이스에 금속을 접촉하여 접지하도록 합니다. prtconf 명령 출력에 장치가 두 소켓에 있다고 잘못 표시될 수 있습니다. 카 드를 꽂거나 제거한 후에 카드가 감지되지 않거나 시스템이 중단되면 시스템을 재설 정하십시오.

# 사전 구성 정보

- Solaris 설치 전에 애드-인 PC 카드 어댑터를 설치합니다.
- 일부 시스템은 내장 PC 카드 어댑터를 기본적으로 비활성화하기도 합니다. Solaris 설치 전에 활성화하십시오.
- 시스템 요구사항은 사용되는 장치의 조합에 따라 다를 수 있습니다. 일반적인 2 소 켓 시스템은 적어도 8KB의 주소 공간과, 16바이트의 I/O 공간, 3개의 여유 IRQ를 필요로 합니다. 다음은 일반적인 지침 사항입니다.

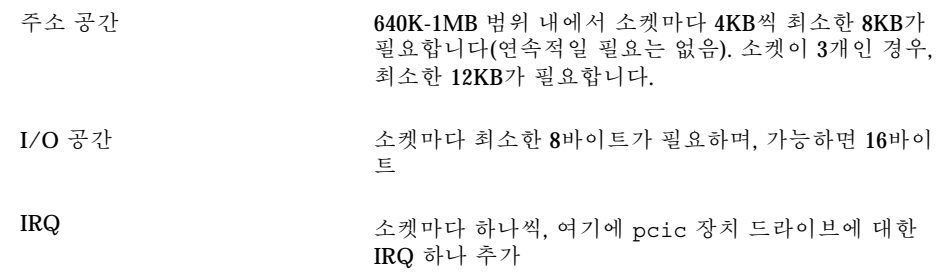

# 구성 절차

### 최초 설치 및 구성

- **1.** 시스템 장치가 이미 사용하고 있는 주소 공간**, I/O** 공간**, IRQ**에 대해서는 **Configuration Assistant**에서 확인하십시오**.**
- **2. PC** 카드 어댑터를 꽂습니다**.**
- **3. Solaris** 소프트웨어를 설치합니다**.**
- **4.** 시스템을 재부트합니다**.**

## 이전에 설치된 시스템에 PC 카드 지원 추가

- **1.** 루트가 됩니다**.**
- **2.** 재구성 재부트하여 자원을 재할당합니다**.**

# **touch /reconfigure** # **reboot**

- **3. PC** 카드 어댑터를 꽂고**,** 시스템을 켭니다**.**
- **4.** 시스템을 부트하여 **PC** 카드 장치 드라이버가 할당된 새 자원과 함께 실행되도록 합니다**.**

# IRQ 할당

- **1. Configuration Assistant**와 함께 부트하면 자원 사용을 검토할 수 있습니다**.**
- **74** Solaris 8 (Intel 플랫폼판) 장치 구성 설명서 ♦ 2002년3월
- **2.** 장치 작업 메뉴에서 장치 보기**/**편집을 선택하여 장치 목록을 검토하면**,** 사용 중인 **IRQ** 수를 확인할 수 있습니다**.** 0에서 15까지의 16개 IRQ가 있습니다. 일부 IRQ는 이미 지정되어 있습니다. 예를 들어, IRQ 3은 두 번째 직렬 포트(COM2)용으로 예약되어 있으며, IRQ 7은 병렬 포 트용으로 예약되어 있습니다.
- **3.** 시스템에 사용되지 않는 **COM2** 포트나 병렬 포트가 있으면**,** 해당 장치를 삭제하여 **PC** 카드용 **IRQ** 자원으로 사용할 수 있게 합니다**.**
	- **a. IRQ 3**을 사용하는 직렬 포트 장치나 **IRQ 7**을 사용하는 병렬 포트 장치를 선택 한 다음**,** 장치 삭제를 선택합니다**.**
	- **b.** 계속을 선택하여 장치 작업 메뉴로 돌아갑니다**.**
	- **c.** 구성을 저장합니다**.**
- **4. Solaris** 소프트웨어를 부트합니다**.**

# 3Com EtherLink III (3C589) PC 카드

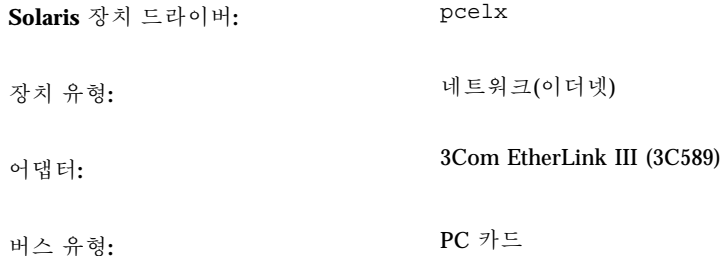

## 사전 구성 정보

- IBM ThinkPad 760E 시리즈 시스템 및 (Dell Latitude XPi CD와 같은) TI PCI1130 PCI-to-CardBus 칩을 사용하는 시스템 전용: 네트워크에 이러한 시스템을 연결하기 전에 force-8bit=1;을 포함하는 /kernel/drv/pcelx.conf 파일을 작성하여 PC 카드를 8비트 모드로 만듭니다.
- 3Com EtherLink III PC 카드 장치를 사용하여 Solaris 소프트웨어를 부트하거나 설 치할 수는 없습니다.
- 3Com PC 카드 장치가 인식되면, pcelx 드라이버가 자동으로 로드되고, 포트와 IRQ가 할당되고, 특별한 파일이 (없는 경우에) 작성됩니다. 하드웨어를 수동으로 구 성할 필요가 없으며, 또한 구성할 수도 없습니다.

#### 알려진 문제 및 제한

시스템이 부트될 때 네트워크 서비스는 자동으로 시작됩니다. 시스템을 시작한 다음 네트워크 인터페이스를 추가하거나 종료할 때는 이 서비스가 시작되지 않습니다.

# 구성 절차

#### 최초 설치 및 구성

- **1. Solaris** 소프트웨어를 설치합니다**.**
- **2.** 시스템을 부트합니다**.**
- **3. 3Com EtherLink III PC** 카드 장치를 꽂습니다**.**
- **76** Solaris 8 (Intel 플랫폼판) 장치 구성 설명서 ♦ 2002년3월

### 인식되지 않는 카드 확인

3C589 카드를 꽂은 후 인식되지 않으면(특별한 파일이 생성되지 않음), prtconf 명령 을 사용하여 문제를 확인하도록 합니다.

- **1.** 루트가 됩니다**.**
- **2.** prtconf -D 명령을 실행하여 **3C589** 카드가 인식되는지 확인합니다**.** 인식된 장치는 prtconf 출력으로 표시됩니다. 예:

```
# prtconf -D
...
pcic, instance #0 (driver name: pcic)
 ...
network, instance #0 (driver name: pcelx)
```
**3.** pcelx가 prtconf 출력으로 표시되지 않으면**, PC** 카드 어댑터 구성이나 하드웨 어에 문제가 있는 것입니다**.** 다른 시스템에서 카드를 사용하여 검사해 보고**,** 또한 **DOS**를 사용하는 동일한 시스템에서 작동하는지 확인하여 카드에 문제가 있는지 아니면 어댑터에 문제가 있는지 확인합니다**.**

### 두 개 이상의 카드 구성

3C589 카드는 Solaris를 설치하는 동안 지원되지 않으므로 이 카드를 네트워크 인터페 이스로 사용하기 전에 네트워크 구성을 갱신해야 합니다.

- **1.** /etc/hostname.pcelx*#* 파일**(**여기서 *#*은 소켓 번호입니다**.)**을 작성하여 호스트 이름이 이 인터페이스와 연관되도록 지정합니다**.**
- **2.** /etc/inet/hosts 파일에 새로운 호스트 이름에 대한 **IP** 주소를 추가합니다**.**
- **3.** 연관된 네트워크가 /etc/inet/netmasks에 나열되는지 확인합니다**.**
- **4.** 이름 서비스 스위치 /etc/nsswitch.conf 구성 파일이 필요한 네트워크와 로컬 서비스를 포함하고 있는지 확인합니다**.**
- **5.** 시스템을 재부트합니다**.**

주**:** 이 과정에 대해서는 *System Administration Guide, Volume 3*에서 설명합니다.

#### 특별한 파일

/dev에서 장치 이름은 물리적 부착 지점(PPA) 장치 번호가 인스턴스가 아니라 카드 가 위치하는 소켓인 경우를 제외하고 표준 LAN 장치 이름 지정 방법을 따릅니다. 즉, pcelx 드라이버의 경우, /dev/pcelx0(또는 /dev/pcelx의 PPA 0)은 소켓 0에 있는 카드이며, 소켓 1에 있는 카드는 /dev/pcelx1(또는 /dev/pcelx의 PPA 1)입니다. pcelx(7D) 설명서 페이지를 참조하십시오.

## 핫-플러그

3C589 카드를 제거하면, 사용자가 보낸 정보는 무시되며 오류 메시지도 표시되지 않 습니다.

동일한 소켓에 카드를 다시 꽂으면, 장치가 정상으로 작동합니다. 이러한 조작은 네트 워크에서 장치를 임시로 연결 해제하는 것과 유사합니다.

# 모뎀 및 직렬 PC 카드 장치

**Solaris** 장치 드라이버**:** pcser

장치 유형**:** 최대 115KB 속도의 8250, 16550, 호환 UART 기반 의 모뎀 및 직렬 PC 카드 장치

버스 유형**:** PC 카드

## 사전 구성 정보

PC 카드 모뎀이나 직렬 장치를 인식하면, pcser 장치 드라이버가 자동으로 로드되고, 포트와 IRQ가 할당되고, 특별한 파일이 (없는 경우에) 작성됩니다.

## 구성 절차

#### 최초 설치 및 구성

- **1. Solaris** 소프트웨어를 설치합니다**.**
- **2.** 시스템을 부트합니다**.**
- **3.** 모뎀이나 직렬 장치를 꽂습니다**.**

## 인식되지 않는 카드 확인

PC 카드 모뎀이나 직렬 장치를 카드를 꽂은 후 인식되지 않으면(특별한 파일이 / dev/cua나 /dev/term 아래 생성되지 않음), prtconf 명령을 사용하여 문제를 확 인합니다.

- **1.** 루트가 됩니다**.**
- **2.** prtconf -D 명령을 실행하여 모뎀이나 직렬 장치가 인식되는지 확인합니다**.** 인식되지 않은 장치는 prtconf 출력의 끝에 표시됩니다. 예:

# **prtconf -D** ... pcic, instance #0 (driver name: pcic) ... pccard111.222 (driver not attached)

**3.** 장치가 인식되지 않으면**,** 즉**, "**(driver not attached)**"**가 표시되면**,** add\_drv 명령을 사용하여 pcser 장치에 대한 별명으로 알려진 다른 장치로 해당 장치의 이 름을 추가합니다**.**

예를 들어, 명령줄에 다음과 같이 입력합니다.

```
# add_drv -i'"pccard111.222"' pcser
```
주**:** 작은 따옴표 안에 큰 따옴표를 넣으면 셸이 큰 따옴표를 지우지 않도록 합니다. prtconf 출력에 나열된 확인 문자열을 사용합니다. add drv 명령에 있는 전체 문자열을 사용합니다. add drv(1M)을 참조하십시오.

#### 인식된 장치에 대한 잘못된 확인

**1.** prtconf -D 명령을 실행하여 모뎀이나 직렬 장치가 메모리 카드로 잘못 인식되 지 않았는지 확인합니다**.**

장치를 메모리 카드로 잘못 인식하면, prtconf 명령의 출력은 다음과 같이 표시 됩니다.

```
# prtconf -D
...
pcic, instance #0 (driver name: pcic)
 ...
memory, instance #0 (driver name: pcmem)
 pcram, instance #0 (driver name: pcram)
```
**2. Configuration Assistant**를 사용하여 메모리 자원 충돌을 확인하고**,** 장치 보기**/**편 집 메뉴에서 해당 장치에 대한 올바른 정보를 추가합니다**.**

일반적으로 발생하는 문제는 장치 메모리 설정 간의 자원 충돌입니다. 이 설명서의 장치 구성 장의 "문제 확인 및 해결"을 참조하십시오.

이러한 문제에 대한 또 다른 원인은 *Solaris 8 (Intel* 플랫폼판*)* 하드웨어 호환 목 록에 나열되지 않은 시스템에서 PC 카드 어댑터 칩이 완전하게 지원되지 않는 경 우입니다.

**3. Solaris** 운영 환경에서 제대로 작동되게 하려면**, Solaris** 환경에서 지원되지 않더라 도 모든 장치가 설명되어야 합니다**. Configuration Assistant** 소프트웨어는 시스템 에 있는 모든 장치를 설명합니다**.**

### 추가적인 구성

새 직렬 포트나 모뎀을 시스템에 추가할 때 응용 프로그램이 새 통신 포트를 사용할 수 있도록 구성 파일을 편집할 필요가 있습니다. 예를 들어, UUCP와 PPP를 사용할 수 있도록 /etc/uucp/devices 파일을 갱신할 필요가 있습니다. "Overview of UUCP" in *System Administration Guide, Volume 3*를 참조하십시오.

#### 특별한 파일

/dev/term과 /dev/cua에 있는 직렬 장치는 소켓 번호별로 이름이 지정됩니다. 소켓 0에 꽂힌 카드는 pc0, 소켓 1에 꽂힌 카드는 pc1입니다. pcser(7D)를 참조하십시오.

#### 핫-플러그

사용 중에 PC 카드 모뎀이나 직렬 장치의 플러그를 뽑게 되면, 소켓에 있는 카드를 교 체할 때까지 장치 드라이버에서 오류를 반환합니다.

장치를 다시 작동하기 전에 카드를 다시 꽂은 상태에서 장치를 닫거나 다시 엽니다. 재시작 절차는 응용 프로그램에 따라 다릅니다. 예를 들어, tip 세션은 사용 중인 카 드의 플러그가 뽑히면 자동으로 종료됩니다. 시스템을 재시작하려면, tip 세션을 재 시작해야 합니다.

# SRAM 및 DRAM PC 카드 장치

**Solaris** 장치 드라이버**:** pcram

장치 유형**:** Static RAM (SRAM), Dynamic RAM (DRAM)

버스 유형**:** PC 카드

주**:** Flash RAM 장치는 지원되지 않습니다.

## 사전 구성 정보

PC 카드 메모리 장치를 인식하면, pcram 장치 드라이버가 자동으로 로드되고, 물리적 주소가 할당되며, 특별한 파일이 (없는 경우에) 작성됩니다.

#### 알려진 문제 및 제한

- Solaris pcmem 드라이버는 여러 종류의 메모리가 결합된 "콤보" 메모리 카드를 사 용할 수 없습니다. (예: SRAM과 비휘발성 FLASH 메모리가 결합된 메모리 카드). Solaris 소프트웨어를 실행하는 시스템에 이러한 카드를 꽂으면 시스템이 다운됩니 다.
- PC 카드 메모리 장치는 의사 플로피 디스켓 형태로 설계되기 때문에, 포맷할 때 사 용할 수 있는 유틸리티는 fdformat(1)뿐입니다.

# 구성 절차

#### 최초 설치 및 구성

- **1. Solaris** 소프트웨어를 설치합니다**.**
- **2.** 시스템을 부트합니다**.**
- **3.** 카드를 꽂습니다**.**
- **82** Solaris 8 (Intel 플랫폼판) 장치 구성 설명서 ♦ 2002년3월

### 인식되지 않는 카드 확인

메모리 카드를 꽂은 후 인식되지 않으면(특별한 파일이 생성되지 않음), prtconf 명 령을 사용합니다.

- **1.** 루트가 됩니다**.**
- **2.** prtconf -D 명령을 실행하여 시스템이 인식한 구성을 표시합니다**.** 인식된 장치는 prtconf 출력으로 표시됩니다. 예:

```
# prtconf -D
...
pcic, instance #0 (driver name: pcic)
   ...
 memory, instance #0 (driver name: pcmem)
     pcram, instance #0 (driver name: pcram)
```
**3.** 메모리 장치가 prtconf 출력의 끝에 보이지 않으면**,** 이 장치는 지원되지 않으며 pcram 장치 드라이버와 함께 사용할 수 없습니다**.**

#### 특별한 파일

PC 카드 메모리 장치용으로 만든 특별한 파일은 디스크처럼 작동하며, /dev/dsk/ c*#*t*#*d*#*p*#* 또는 /dev/dsk/c*#*t*#*d*#*s*#* 형식의 이름을 갖고 있습니다. pcram(7D)를 참 조하십시오. 이름에 사용되는 축약은 다음과 같습니다.

c*#* 컨트롤러 *#*

- t*#* 카드 기술 유형 *#*이며, 그 내용은 다음과 같습니다.
- 0 Null—장치 없음
- 1 ROM
- 2 OTPROM (One Time PROM)
- 3 UV EPROM
- 4 EEPROM
- 5 Flash EPROM
- 6 SRAM
- 7 DRAM
- d*# #* 유형의 장치 영역으로 보통 0
- p*#* fdisk 분할 영역 *#*
- s*#* Solaris 슬라이스 *#*

주**:** 분할 영역 이름(p#)이나 슬라이스 이름(s#) 중 하나만으로 장치 이름을 지정할 수 있습니다.

### PC 카드 메모리 장치 사용법

Solaris Volume Management 소프트웨어가 PC 카드 메모리 장치를 인식하므로 특별 한 vold 구성이 필요하지 않습니다.

♦ **PC** 카드 메모리 장치를 관리하는데 vold를 사용하지 않으려면**,** /etc/ vold.conf 파일에서 "use pcmem" 행을 주석으로 만드십시오**.**

행을 주석으로 만들려면 행의 처음에 # 문자를 넣습니다.

PC 카드 메모리 장치는 이 장치에 파일 시스템을 작성할 필요가 없지만, 일반적으로 새 PC 카드 메모리 카드를 사용하기 전에 이 장치에 파일 시스템을 작성하는 경우가 있습니다. 이 때에 사용하기 가장 좋은 형식은 DOS PCFS입니다. (PC 카드 메모리 카 드 상의 파일 시스템 형식을 가상으로 사용할 수 있지만, 대부분의 다른 파일 시스템 형식은 플랫폼 종속적이어서, 다른 유형의 시스템 간에 데이터를 이동하기에 적합하 지 않습니다. "Using a PCMCIA Memory Card" in *OpenWindows Advanced User's Guide*를 참조하십시오.)

주**:** PC 카드 메모리 장치로 tar 명령(또는 dd나 cpio)의 출력을 재지정하려면, 인자 없이 fdformat 명령을 사용하여 먼저 카드 상에 파일 시스템을 작성합니다. 다시 기 록하기 전에 카드를 다시 포맷해야 합니다.

#### 핫-플러그

메모리 카드를 사용 중에 제거하면, 적절한 소켓에 메모리 카드를 꽂아 메모리 카드가 작동할 때까지 장치 드라이버에서 오류가 발생합니다.

- 파일 시스템으로 사용 중인 카드를 제거하려면, umount 명령을 사용하여 파일 시 스템을 마운트 해제합니다. 그런 다음 카드를 다시 꽂고, mount 명령을 사용하여 파일 시스템을 다시 마운트합니다.
- 카드를 제거하고 tar이나 cpio 프로세스를 인터럽트하려면, 프로세스를 멈추고, 카드를 다시 꽂은 다음 프로세스를 다시 시작합니다.

# Viper 8260pA, SanDisk Flash, PC Card ATA 장치

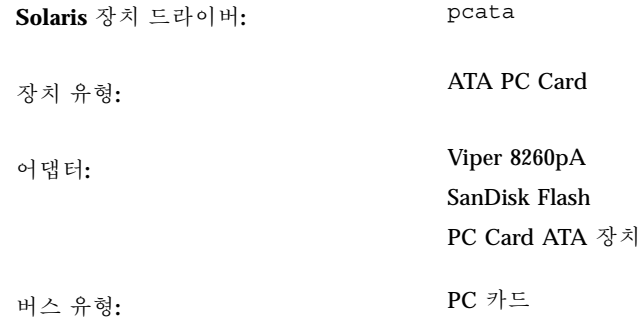

## 사전 구성 정보

PC Card ATA 장치를 인식하게 되면, pcata 장치 드라이버가 자동으로 로드되고, IRQ가 할당되고, 장치 노드가 만들어지고, 특별한 파일이 (없는 경우에) 작성됩니다.

## 알려진 문제 및 제한

- vold는 pcata를 지원하지 않습니다. 파일 시스템을 수동으로 마운트해야 합니다.
- 디스크를 제거하기 전에 파일 시스템을 마운트 해제해야 합니다.
- 이동식 매체(PC 카드 ATA) 상의 ufs 파일 시스템은 'onerror={panic, lock, umount }' 마운트 옵션 세트 중 하나를 가져야 합니다.

## 구성 절차

### 최초 설치 및 구성

- **1. Solaris** 소프트웨어를 설치합니다**.**
- **2.** 시스템을 부트합니다**.**
- **3. PC Card ATA** 장치를 꽂습니다**.**

#### 인식되지 않는 카드 확인

PC Card ATA 장치를 꽂은 후 인식되지 않으면(특별한 파일이 생성되지 않음), prtconf 명령을 사용하여 문제를 확인합니다.

**1.** prtconf -D 명령을 실행하여 pcata 카드가 인식되는지 확인합니다**.**

인식된 장치는 prtconf 출력의 끝에 표시됩니다. 예:

```
# prtconf -D
...
pcic, instance #0 (driver name: pcic)
  ...
 disk, instance #0
```
**2.** pcata가 prtconf 출력으로 표시되지 않으면**, PC** 카드 어댑터 구성이나 하드웨 어에 문제가 있는 것입니다**.**

다른 시스템에서 카드를 사용하여 검사해 보고, 또한 DOS를 사용하는 동일한 시스 템에서 작동하는지 확인하여 카드에 문제가 있는지 아니면 어댑터에 문제가 있는 지 확인합니다.

#### 특별한 파일

PC 카드 장치의 경우, 노드가 참조하는 장치 이름의 한 구성요소로서 소켓 번호를 포 함하는 /devices에 노드가 만들어 집니다. 그러나 /prtc/dev 이름과 /dev/dsk에 있는 이름, 그리고 /dev/rdsk는 ATA 장치에 대한 현재의 규약을 준수하며, 이름의 일 부에 소켓 번호를 인코드하지 않습니다. pcata(7D) 설명서 페이지를 참조하십시오.

#### 핫-플러그

- 디스크를 제거하려면, 파일 시스템을 마운트 해제해야 합니다.
- $\blacksquare$  mkfs\_pcfs(1M) 명령을 사용하여 pcfs 파일 시스템을 작성합니다.

*#* **mkfs -F pcfs /dev/rdsk/c***#***d***#***p0:d**

pcfs 파일 시스템을 마운트하려면, 다음과 같이 입력합니다.

*#* **mount -F pcfs /dev/dsk/c***#***d***#***p0:c /mnt**

자세한 내용은 pcfs(7FS) 및 mount(1M) 설명서 페이지를 참조하십시오.

■ ufs 파일 시스템을 작성하려면, newfs 명령을 사용하여 다음과 같이 입력하십시오.

*#* **newfs /dev/rdsk/c***#***d***#***s***#*

ufs 파일 시스템을 마운트하려면, 다음과 같이 입력하십시오.

*#* **mount -F ufs /dev/dsk/c***#***d***#***s***#* **/mnt**

자세한 내용은 newfs(1M) 및 mount(1M) 설명서 페이지를 참조하십시오.

■ Solaris 분할 영역을 만들려면, format 명령을 실행하여 Partition 메뉴로 이동합니 다. 자세한 내용은 format(1M) 설명서 페이지를 참조하십시오.